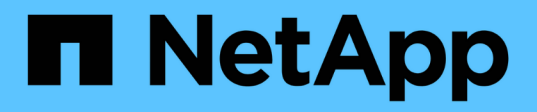

## **Création et utilisation de copies Snapshot dans SnapDrive pour UNIX**

Snapdrive for Unix

NetApp October 04, 2023

This PDF was generated from https://docs.netapp.com/fr-fr/snapdriveunix/aix/concept\_considerations\_when\_working\_with\_snapshot\_copies.html on October 04, 2023. Always check docs.netapp.com for the latest.

# **Sommaire**

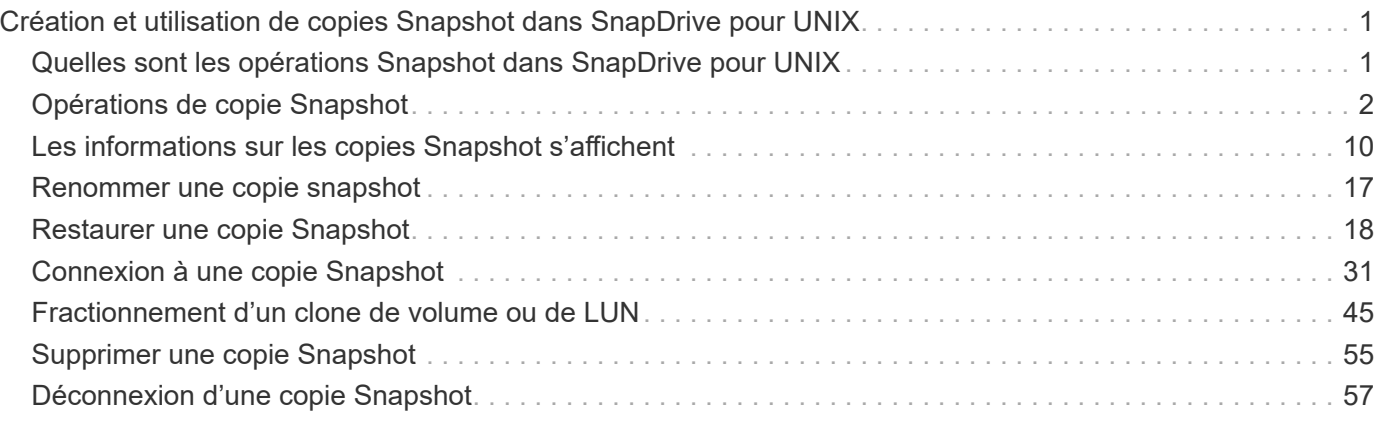

# <span id="page-2-0"></span>**Création et utilisation de copies Snapshot dans SnapDrive pour UNIX**

SnapDrive pour UNIX permet de créer des copies Snapshot des données de l'hôte.

## <span id="page-2-1"></span>**Quelles sont les opérations Snapshot dans SnapDrive pour UNIX**

SnapDrive for UNIX permet d'utiliser la technologie Snapshot de Data ONTAP pour créer une image (copie Snapshot) des données hôte stockées sur un système de stockage.

Cette copie Snapshot vous fournit une copie des données que vous pouvez restaurer par la suite. Les données de la copie Snapshot peuvent résider sur un seul système de stockage ou s'étendre sur plusieurs systèmes de stockage et leurs volumes. Ces systèmes de stockage peuvent se trouver dans une paire haute disponibilité ou des systèmes de fichiers locaux par nœud, ou dans des groupes de disques ou des LUN dans un environnement de clusters hôtes. Sur un hôte UNIX non mis en cluster avec SnapDrive pour UNIX installé, vous pouvez créer une copie Snapshot d'un ou de plusieurs groupes de volumes sur un système de stockage.

La copie Snapshot peut contenir des systèmes de fichiers, des volumes logiques, des groupes de disques, des LUN et des arborescences de répertoires NFS. Une fois la copie Snapshot créée, vous pouvez la renommer, la restaurer ou la supprimer. Vous pouvez également vous connecter à un autre emplacement sur le même hôte ou sur un autre hôte. Lorsque vous vous connectez, vous pouvez afficher et modifier le contenu de la copie Snapshot ou déconnecter la copie Snapshot. En outre, SnapDrive pour UNIX vous permet d'afficher les informations relatives à la copie Snapshot que vous avez créée. Sur un hôte UNIX en cluster sur lequel SnapDrive for UNIX est installé, vous pouvez effectuer des opérations Snapshot sur les nœuds de cluster hôte, y compris les groupes de disques et les systèmes de fichiers. Les opérations Snapshot incluent la création, le renommage, la restauration, la connexion, la déconnexion, afficher et supprimer.

## **Considérations relatives à l'utilisation des copies Snapshot**

Vous devez garder à l'esprit lorsque vous utilisez une copie Snapshot, par exemple le fait que SnapDrive pour UNIX fonctionne uniquement avec les copies Snapshot créées, ou que les copies Snapshot sont automatiquement répliquées depuis le système de stockage vers l'hôte, etc.

Lorsque vous utilisez des opérations Snapshot, vous devez tenir compte des points suivants :

• SnapDrive pour UNIX fonctionne uniquement avec les copies Snapshot qu'il crée.

Elle ne peut pas restaurer les copies Snapshot n'ayant pas été créées.

• Lorsque vous créez une copie Snapshot sur un système de stockage de destination, la copie Snapshot est automatiquement répliquée à partir du système de stockage source sur lequel elle est créée dans le système de stockage de destination.

SnapDrive pour UNIX vous permet également de restaurer la copie Snapshot sur le système de stockage de destination.

• La connexion à l'hôte d'origine se produit lorsque vous utilisez le snapdrive snap connect Commande permettant de se connecter à une copie Snapshot à un nouvel emplacement sur le même hôte où il a été connecté pour la dernière fois (ou est toujours connecté).

- La prise en charge des snapshots pour les entités de stockage couvrant plusieurs volumes de système de stockage ou plusieurs systèmes de stockage est limitée dans les configurations qui ne permettent pas de geler la pile logicielle.
- Lorsque vous exportez le volume via le protocole NFS, vous devez définir l'option ID utilisateur anonyme sur 0 pour que les commandes SnapDrive pour UNIX fonctionnent.
- Lorsqu'il existe deux systèmes de fichiers JFS (JFS et JFS2) dans un seul groupe de disques, SnapDrive for UNIX prend en charge les opérations uniquement pour le système de fichiers JFS2.
- SnapDrive pour UNIX vous permet de créer des copies Snapshot d'un groupe de volumes simultané et de cloner ou restaurer des données à l'aide des mêmes propriétés.
- Une opération SFSR (Single File SnapRestore) suivie immédiatement par la création d'une copie Snapshot échoue.

Vous devez réessayer l'opération après quelques passes. Pour plus d'informations, reportez-vous à la section ["Guide de gestion du stockage logique de clustered Data ONTAP".](http://docs.netapp.com/ontap-9/topic/com.netapp.doc.dot-cm-vsmg/home.html)

## <span id="page-3-0"></span>**Opérations de copie Snapshot**

Vous pouvez créer des copies Snapshot à l'aide de snapdrive snap create commande.

## **Copies Snapshot cohérentes après panne**

Il peut être nécessaire de créer des copies Snapshot cohérentes après panne de votre système de fichiers ou de vos groupes de disques. SnapDrive pour UNIX crée des copies Snapshot qui contiennent l'image de tous les volumes du système de stockage spécifiés dans l'entité.

Lorsque vous créez une copie Snapshot d'une entité de stockage, par exemple un système de fichiers ou un groupe de disques, SnapDrive for UNIX crée une copie Snapshot qui contient l'image de tous les volumes du système de stockage qui composent l'entité que vous avez spécifiée à l'aide d'un file spec argument. Le file spec L'argument spécifie l'entité de stockage, telle que le système de fichiers, la LUN ou l'arborescence de répertoires NFS utilisée par SnapDrive pour UNIX pour créer la copie Snapshot.

SnapDrive pour UNIX crée des composants de stockage cohérents qui composent l'entité que vous avez demandée dans la copie Snapshot. Les LUN ou les répertoires utilisés en dehors de ceux spécifiés par le snapdrive snap create commande file spec L'argument peut ne pas comporter d'images cohérentes dans la copie Snapshot. SnapDrive pour UNIX vous permet de restaurer uniquement les entités spécifiées par le système file spec Argument cohérent dans la copie Snapshot.

Les copies Snapshot des entités contenues dans un volume de stockage unique sont toujours cohérentes avec les défaillances. SnapDrive pour UNIX prend des mesures spéciales pour s'assurer que les copies Snapshot s'étendent sur plusieurs systèmes de stockage ou volumes du système de stockage. La méthode utilisée par SnapDrive pour UNIX pour assurer la cohérence des pannes dépend de la version de Data ONTAP utilisée sur l'emplacement des entités de stockage de votre copie Snapshot.

#### **Cohérence des pannes avec Data ONTAP 7.2 et versions ultérieures**

SnapDrive pour UNIX prend en charge les groupes de cohérence fournis par Data

ONTAP 7.2 et versions ultérieures, de sorte que toutes les copies Snapshot couvrant plusieurs volumes soient cohérentes après panne.

Data ONTAP version 7.2 et ultérieure prend en charge les groupes de cohérence et les systèmes de stockage. SnapDrive for UNIX utilise ces fonctionnalités pour assurer la cohérence de toutes les copies Snapshot sur plusieurs volumes, même après une panne.

Pour créer une copie Snapshot cohérente après panne sur plusieurs volumes, SnapDrive pour UNIX effectue les opérations suivantes :

- Clôtures (fige) E/S pour chaque volume contenant une entité de stockage.
- Prend une copie Snapshot de chaque volume.

Le temps nécessaire à la clôture du volume et à la création de la copie Snapshot est limité et est contrôlé par Data ONTAP.

Le **snapcreate-cg-timeout** paramètre dans le snapdrive.conf Le fichier spécifie le temps que vous souhaitez autoriser pour l'escrime du système de stockage, dans les limites de Data ONTAP. Vous pouvez spécifier un intervalle urgent, moyen ou détendu. Si le système de stockage nécessite plus de temps que l'opération de clôture, SnapDrive pour UNIX crée la copie Snapshot à l'aide de la méthodologie de cohérence pour les versions précédentes de Data ONTAP 7.2. Vous pouvez également spécifier cette méthodologie à l'aide du -nofilerfence Option lorsque vous créez la copie Snapshot.

Si vous demandez une copie Snapshot d'une entité de stockage s'étendant des systèmes de stockage aux versions Data ONTAP 7.2 et Data ONTAP précédentes, SnapDrive for UNIX crée également la copie Snapshot en utilisant la méthode de cohérence pour les versions Data ONTAP antérieures à 7.2.

#### **Copies Snapshot de groupe de cohérence dans SnapDrive pour UNIX**

Snapshot de groupe de cohérence est une copie Snapshot d'un ensemble de volumes couvrant différents vServers ou nœuds d'un cluster, qui est géré comme une seule entité.

SnapDrive for UNIX capture des copies Snapshot cohérentes après panne sur l'ensemble des volumes, sur différents vServers ou nœuds d'un cluster. Vous pouvez également configurer la période pendant laquelle la copie Snapshot doit être capturée.

SnapDrive pour UNIX capture les copies Snapshot de groupes de cohérence par défaut. Vous pouvez désactiver cette fonctionnalité et revenir à la capture des copies Snapshot en mode effort optimal.

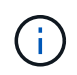

SnapDrive pour UNIX 5.2 prend en charge les copies Snapshot de groupes de cohérence pour clustered Data ONTAP uniquement dans les versions Data ONTAP 8.2 ou ultérieures.

#### **Informations connexes**

[Création d'une copie Snapshot de groupe de cohérence](#page-4-0)

[Désactivation des copies Snapshot de groupe de cohérence](#page-5-0)

#### <span id="page-4-0"></span>**Création d'une copie Snapshot de groupe de cohérence**

Vous pouvez configurer SnapDrive pour UNIX afin de créer une copie Snapshot de groupe de cohérence.

#### **Étapes**

1. Entrez la commande suivante sur l'hôte :

#### **snapdrive snap create -fs /mnt/test -snapname** *snapshotname* **-f -noprompt**.

*snapshotname* Est le nom spécifié pour la copie Snapshot de groupe de cohérence.

#### **Exemple**

Voici un exemple de la commande :

snapdrive snap create -fs /mnt/test -snapname snap 123 -f -noprompt

La copie Snapshot du groupe de cohérence a été créée.

#### <span id="page-5-0"></span>**Désactivation des copies Snapshot de groupe de cohérence**

Vous pouvez configurer SnapDrive pour UNIX afin de désactiver une copie Snapshot de groupe de cohérence.

#### **Étapes**

1. Entrez :

#### **snapdrive snap create -fs /mnt/fs3** *-snapname* **nfs\_snap** *-nofilerfence*

La copie Snapshot du groupe de cohérence est désactivée.

#### **Copies Snapshot cohérentes au niveau des applications**

Pour effectuer une copie Snapshot cohérente avec les applications, vous devez arrêter l'application avant l'opération Snapshot.

Pour vous assurer que la cohérence d'une copie Snapshot est au niveau des applications, vous devez arrêter ou effectuer les étapes nécessaires à la mise en veille de l'application avant de prendre la copie Snapshot. Notez que les installations de sauvegarde à chaud des bases de données dépendent des méthodes utilisées par le SGBD, et ne nécessitent pas toujours la mise en attente des E/S dans les fichiers de base de données.

Si l'application n'a pas terminé ses transactions et écrit les données sur le système de stockage, la copie Snapshot qui en résulte risque de ne pas être cohérente au niveau des applications.

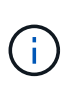

Si votre application peut restaurer à partir d'une copie Snapshot cohérente après panne, il n'est pas nécessaire de l'arrêter. Consultez la documentation de votre demande. Pour plus d'informations sur la création de copies Snapshot cohérentes au niveau des applications.

Vous devez créer une nouvelle copie Snapshot dès que vous ajoutez ou supprimez un volume hôte, une LUN ou une arborescence de répertoires NFS, ou que vous redimensionnez les volumes hôtes ou les systèmes de fichiers. Vous disposez ainsi d'une copie cohérente du groupe de disques nouvellement configuré que vous pouvez utiliser si vous devez restaurer le groupe de disques.

## **Snapshots couvrant les systèmes de stockage ou les volumes**

SnapDrive pour UNIX permet de créer des copies Snapshot qui résident sur plusieurs volumes de système de stockage sur les mêmes systèmes ou sur des systèmes de stockage différents.

SnapDrive for UNIX permet d'effectuer des copies Snapshot sur plusieurs volumes de système de stockage ou systèmes de stockage. Ces volumes peuvent résider sur le même système de stockage ou sur des systèmes de stockage différents. Bien que le snapdrive snap create La commande crée une copie Snapshot de tous les volumes qui composent l'entité que vous demandez ; SnapDrive for UNIX restaure uniquement les entités que vous avez spécifiées dans le snapdrive snap create commande.

Lorsque vous utilisez le snapdrive snap create Commande pour effectuer une copie Snapshot s'étendant sur plusieurs volumes, vous n'avez pas besoin de nommer les volumes dans l'invite de commande. SnapDrive pour UNIX obtient ces informations du file spec argument que vous spécifiez.

- Si le file spec Lorsque vous entrez les demandes d'un groupe de disques, ou d'un système de fichiers ou d'un volume hôte résidant sur un groupe de disques, SnapDrive for UNIX crée automatiquement une copie Snapshot qui inclut tous les volumes du système de stockage du groupe de disques, du volume ou du système de fichiers que vous avez spécifiés.
- Si le file spec Vous entrez les demandes d'une LUN, SnapDrive pour UNIX effectue une copie Snapshot du volume du système de stockage qui contient la LUN.
- Si le file spec Vous entrez les demandes système de fichiers qui résident directement sur une LUN. SnapDrive pour UNIX copie Snapshot du volume du système de stockage contenant la LUN et le système de fichiers que vous avez spécifiés.
- Si le file spec Vous entrez Requests un répertoire NFS, SnapDrive for UNIX crée une copie Snapshot du volume qui contient l'arborescence des répertoires NFS.

En plus d'utiliser un file spec argument reposant sur des entités de plusieurs systèmes de stockage et volumes de système de stockage, vous pouvez également utiliser une combinaison de file spec arguments pour lesquels chaque valeur est basée sur un seul système de stockage ou volume du système de stockage. Supposons par exemple que vous avez une configuration dans laquelle le groupe de disques dg1 couvre le système de stockage 2 et le système de stockage3, dg2 est sur le système de stockage 2 et dg3 est sur le système de stockage 3. Dans ce cas, l'une des lignes de commande suivantes serait correcte :

```
snapdrive snap create -dg dg1 -snapname snapdg1
snapdrive snap create -dg dg2 dg3 -snapname snapdg23
snapdrive snap create -dg dg1 dg2 dg3 -snapname snapdg123
```
Quelque chose à garder à l'esprit lors de la création de copies Snapshot sur les systèmes et les volumes de stockage, c'est que SnapDrive pour UNIX crée la copie Snapshot sur chaque volume de systèmes de stockage sous un nom court. Elle n'inclut pas le nom du chemin complet, même si les volumes se trouvent sur un autre système de stockage. Autrement dit, si vous renommez la copie Snapshot par la suite, vous devez accéder à chaque système de stockage et volume et la renommer ensuite.

## <span id="page-6-0"></span>**Création de copies Snapshot d'entités non liées**

SnapDrive for UNIX crée des copies Snapshot d'entités non liées à la maintenance de copies Snapshot individuelles cohérentes après panne.

Sauf indication contraire, SnapDrive pour UNIX suppose que toutes les entités que vous spécifiez sur une ligne de commande SnapDrive snap create particulière sont liées ; en d'autres termes, la validité des mises à jour vers une entité peut dépendre des mises à jour des autres entités spécifiées. Lorsque les entités de stockage ont des écritures dépendantes de cette manière, SnapDrive for UNIX prend des étapes pour créer une copie Snapshot cohérente après panne pour toutes les entités de stockage en tant que groupe.

L'exemple suivant montre comment SnapDrive for UNIX crée une copie Snapshot des entités de stockage qui peuvent avoir des écritures dépendantes. Dans l'exemple suivant, la commande SnapDrive snap create spécifie un système de fichiers sur une LUN et également un groupe de disques. Le groupe de disques est composé de LUN résidant sur un seul système de stockage (reportez-vous à la section création d'une copie Snapshot). Le système de fichiers d'une LUN réside sur un système de stockage et un volume de système de stockage différents. En tant que groupe, le système de fichiers et le groupe de disques s'étendent sur plusieurs volumes de système de stockage, individuellement, ils ne le sont pas.

La commande suivante spécifie une copie Snapshot qui contient le système de fichiers /mnt/fs1 et le groupe de disques dg1 : snapdrive snap create -fs /mnt/fs1 -dg dg1 -snapname fs1\_dg1

Comme ces entités de stockage peuvent avoir des écritures dépendantes, SnapDrive pour UNIX tente de créer une copie Snapshot cohérente après panne et traite le système de fichiers /mnt/fs1 et le groupe de disques dg1 comme un groupe. Cela signifie qu'SnapDrive pour UNIX est nécessaire pour geler les opérations d'E/S des volumes du système de stockage avant de créer la copie Snapshot.

La création de copies Snapshot cohérentes après panne pour plusieurs entités de stockage sur plusieurs volumes est plus longue et n'est pas toujours possible si SnapDrive pour UNIX ne peut pas bloquer les opérations d'E/S. SnapDrive for UNIX vous permet donc de créer des copies Snapshot d'entités de stockage sans rapport. Les entités de stockage non liées sont des entités que vous pouvez spécifier qui ne possèdent pas d'écritures dépendantes lors de la création de la copie Snapshot. Étant donné que les entités n'ont pas d'écritures dépendantes, SnapDrive for UNIX ne prend pas les mesures nécessaires pour rendre les entités cohérentes en tant que groupe. En revanche, SnapDrive for UNIX crée une copie Snapshot, dans laquelle chacune des entités de stockage est cohérente après panne.

La commande suivante spécifie une copie Snapshot du système de fichiers sur une LUN et le groupe de disques décrit précédemment. Comme l'option -sans rapport est spécifiée, SnapDrive pour UNIX crée une copie Snapshot dans laquelle le système de fichiers /mnt/fs1 et le groupe de disques dg1 sont cohérents après panne en tant qu'entités de stockage individuelles, mais ne sont pas traités comme un groupe. La commande suivante n'exige pas que SnapDrive pour UNIX bloque les opérations d'E/S sur les volumes du système de stockage : snapdrive snap create -fs /mnt/fs1 -dg dg1 -unrelated -snapname fs1\_dg1

#### **Informations connexes**

#### [Créer une copie Snapshot](#page-11-1)

## **Instructions relatives à la création de copies Snapshot**

Lors de la création de copies Snapshot à l'aide de SnapDrive pour UNIX, tenez compte des éléments suivants : Vous pouvez conserver au maximum 255 copies Snapshot par volume. SnapDrive pour UNIX prend uniquement en charge les copies Snapshot qu'il crée, vous ne pouvez pas créer de copies Snapshot des groupes de disques racines, et pour SnapDrive UNIX nécessite une opération de blocage pour assurer la cohérence des défaillances.

Suivez les consignes suivantes lorsque vous entrez des commandes qui créent des copies Snapshot :

• Chaque volume de système de stockage peut conserver un maximum de 255 copies Snapshot. Cette limite est définie par le système de stockage. Le nombre total peut varier selon que d'autres outils utilisent ou non ces copies Snapshot.

Lorsque le nombre de copies Snapshot a atteint la limite maximale, l'opération de création de Snapshot échoue. Vous devez supprimer certaines anciennes copies Snapshot avant d'utiliser SnapDrive pour UNIX.

- SnapDrive pour UNIX ne prend pas en charge les copies Snapshot qu'il ne crée pas. Par exemple, elle ne prend pas en charge les copies Snapshot créées depuis la console du système de stockage, car une telle pratique peut entraîner des incohérences dans le système de fichiers.
- Vous ne pouvez pas utiliser SnapDrive pour UNIX pour créer des copies Snapshot des éléments suivants :
	- Groupes de disques root

L'opération de création de snapshot échoue lorsque vous tentez d'effectuer une copie Snapshot d'un groupe de disques racine pour un LVM.

◦ Dispositif de démarrage ou d'échange

SnapDrive pour UNIX ne prend pas de copie Snapshot d'un périphérique de démarrage système ou d'un périphérique de remplacement système.

• Lorsqu'une copie Snapshot couvre plusieurs systèmes de stockage ou volumes du système de stockage, SnapDrive pour UNIX nécessite l'arrêt nécessaire pour garantir la cohérence des défaillances. Pour plus d'informations sur la création de copies Snapshot sur les configurations pour lesquelles aucune opération de gel n'est fournie.

### **Informations requises pour l'utilisation de la commande SnapDrive snap create**

Lorsque vous créez une copie Snapshot, vous devez déterminer l'entité de stockage à capturer et spécifier un nom de la copie Snapshot.

Le tableau suivant fournit les informations dont vous avez besoin lorsque vous utilisez le snapdrive snap create commande :

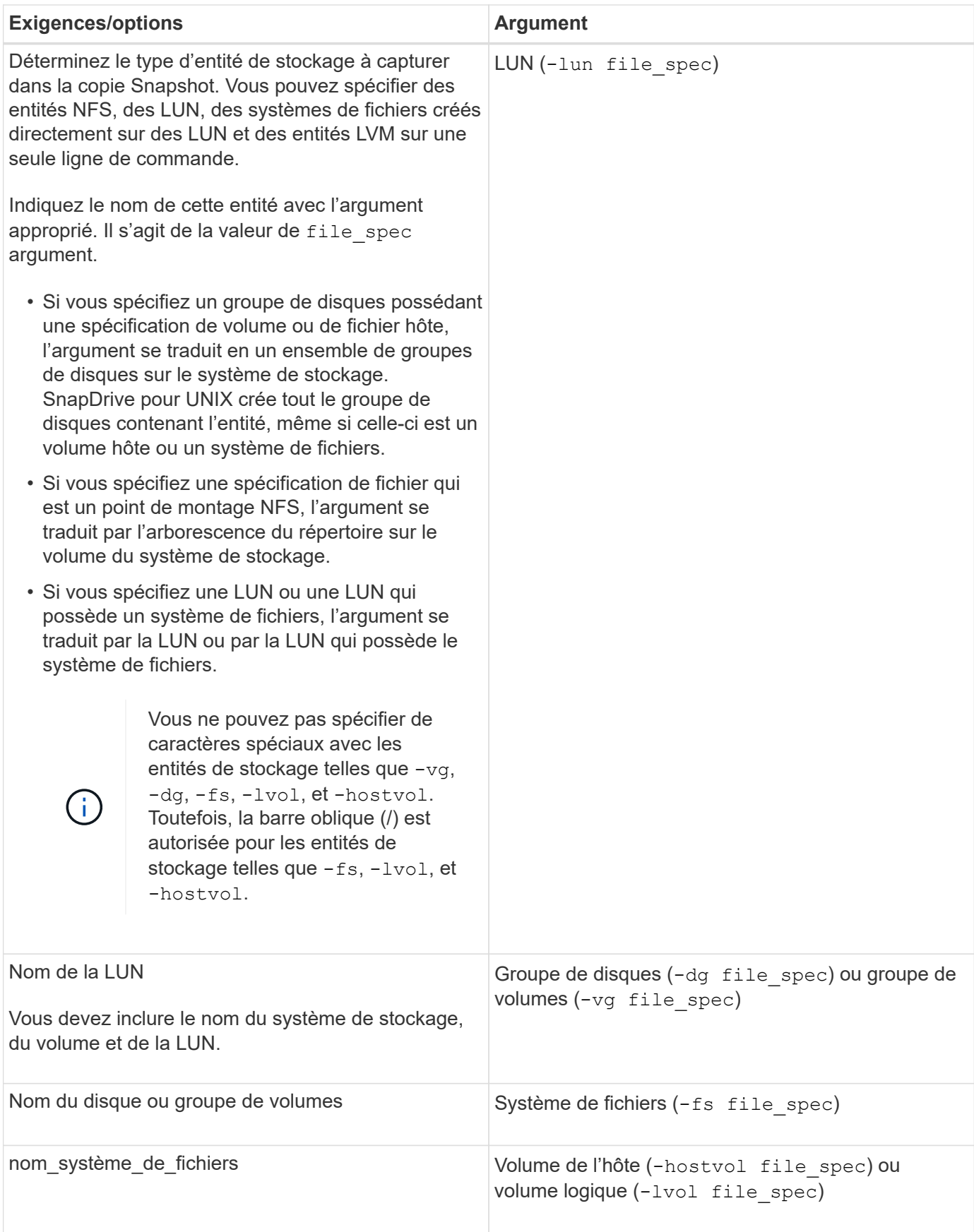

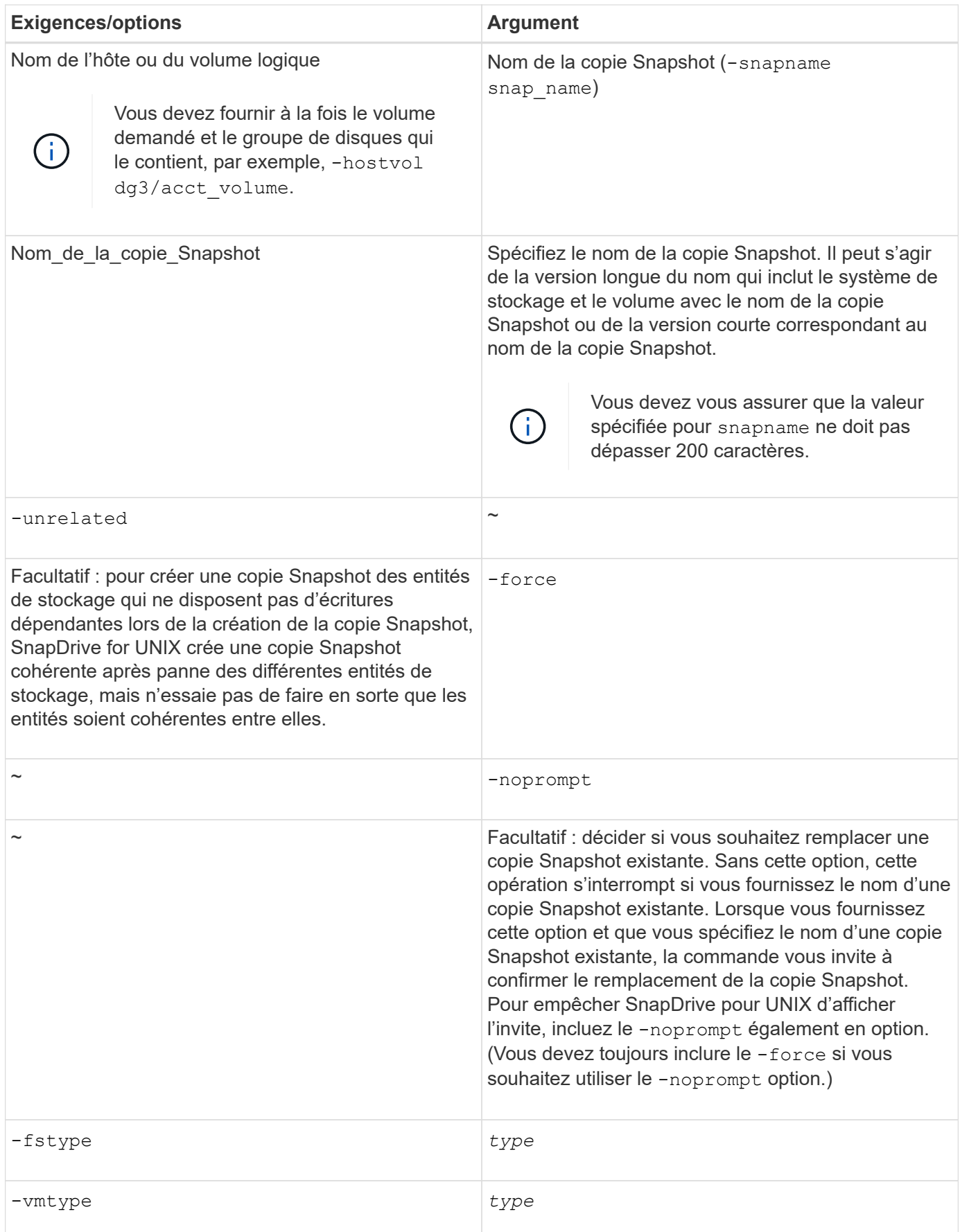

## <span id="page-11-1"></span>**Créer une copie Snapshot**

Pour créer une copie Snapshot, exécutez la snapdrive snap create commande.

Avant d'exécuter cette syntaxe, vous devez comprendre les options, mots-clés et arguments mentionnés dans cette commande.

#### **Étapes**

1. Entrez la syntaxe de commande suivante pour créer une copie Snapshot :

```
snapdrive snap create {-lun | -dg | -fs | -hostvol } file_spec[file_spec …] [
{-lun |-dg | -fs | -hostvol } file_spec [file_spec…]] -snapname snap_name [
-force [-noprompt]][-unrelated] [-nofilerfence] [-fstype type][-vmtype type]
```
Le *file spec* les arguments représentent un ensemble d'entités de stockage sur un ou plusieurs systèmes de stockage. L'opération de création de snapshot prend une copie Snapshot du volume du système de stockage contenant ces entités et lui attribue le nom spécifié dans le snap name argument.

#### **Informations connexes**

[Création de copies Snapshot d'entités non liées](#page-6-0)

## <span id="page-11-0"></span>**Les informations sur les copies Snapshot s'affichent**

Vous pouvez afficher les copies Snapshot d'un système de stockage, d'un volume de système de stockage, de LUN et d'autres entités de stockage. Utiliser la commande snapdrive snap show (ou list) Pour afficher une copie Snapshot.

## **Commande permettant d'afficher les informations sur les copies Snapshot**

Utilisez le snapdrive snap show (ou list) Commande permettant d'afficher des informations relatives aux copies Snapshot.

Vous pouvez utiliser le snapdrive snap show (Ou liste) commande permettant d'afficher des informations sur chaque copie Snapshot créée par SnapDrive pour UNIX. Vous pouvez utiliser cette commande pour afficher des informations sur les éléments suivants :

- Systèmes de stockage NetApp FAS
- Volumes sur les systèmes de stockage
- Les entités de stockage, telles que les fichiers NFS et les arborescences de répertoires, les groupes de volumes, les groupes de disques, les systèmes de fichiers, les volumes logiques, et des volumes d'hôte
- Copies Snapshot

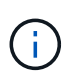

Le show et list les formes de cette commande sont synonymes. Pour SnapDrive 2.0 pour UNIX et versions ultérieures, vous devez utiliser la forme longue du nom de la copie Snapshot lorsque vous affichez les informations relatives aux copies Snapshot.

## **Consignes d'affichage des copies Snapshot**

Vous pouvez utiliser des caractères génériques pour afficher les copies Snapshot. Vous pouvez afficher toutes les copies Snapshot présentes dans un objet spécifique.

Gardez à l'esprit les points suivants avant de travailler sur les copies Snapshot :

- Vous pouvez utiliser le caractère générique (\*) dans les noms des copies Snapshot. L'opération Snapshot show permet d'utiliser le caractère générique pour afficher tous les noms de copie Snapshot qui correspondent à un modèle particulier ou à tous les noms de copie Snapshot sur un volume en particulier. Les règles suivantes s'appliquent lors de l'utilisation de caractères génériques dans les noms de copie Snapshot :
	- Vous pouvez utiliser un caractère générique à la fin du nom uniquement. Vous ne pouvez pas utiliser le caractère générique au début ou au milieu du nom d'une copie Snapshot.
	- Vous ne pouvez pas utiliser le caractère générique dans les champs système de stockage ou volume du système de stockage d'une copie Snapshot.
- Vous pouvez également utiliser cette commande pour lister toutes les copies Snapshot sur des objets spécifiques, notamment les systèmes de stockage et leurs volumes, les groupes de disques, les groupes de volumes hôtes, les systèmes de fichiers, les volumes hôtes, et les volumes logiques.
- Si vous saisissez un snapdrive snap show La commande et SnapDrive pour UNIX ne localisent aucune copie Snapshot, elle affiche le message « aucune copie Snapshot correspondante ». Si vous spécifiez des arguments sur la ligne de commande, et si certaines parties d'entre elles n'existent pas, SnapDrive pour UNIX renvoie une liste partielle des arguments pour lesquels des copies Snapshot sont trouvées. Elle répertorie également les arguments qui n'étaient pas valides.
- Si le snapdrive snap create la commande est brusquement abandonnée, une commande incomplète .stoc.xml le fichier est stocké dans le volume sur le système de stockage. Par ailleurs, toutes les copies Snapshot planifiées effectuées par le système de stockage auront une copie de la liste incomplète .stoc.xml fichier. Pour le snapdrive snap list pour fonctionner correctement, procédez comme suit :

#### **Étapes**

- 1. Supprimer le fichier incomplet .stoc.xml fichier dans le volume.
- 2. Supprimez les copies Snapshot planifiées effectuées par le système de stockage qui contient la liste incomplète .stoc.xml fichier.

## **Informations requises pour l'utilisation des commandes SnapDrive snap show ou list**

Vous pouvez utiliser la commande snapdrive snap show ou list pour afficher des informations sur les systèmes de stockage, les volumes du système de stockage, les disques ou les groupes de volumes, le système de fichiers, Copies Snapshot, etc.

Le tableau suivant fournit les informations que vous devez fournir lorsque vous utilisez le snapdrive snap show | list commande.

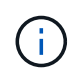

Vous pouvez utiliser les mêmes arguments, que vous saisdiez ou non snapdrive snap show ou snapdrive snap list comme commande. Ces commandes sont des synonymes.

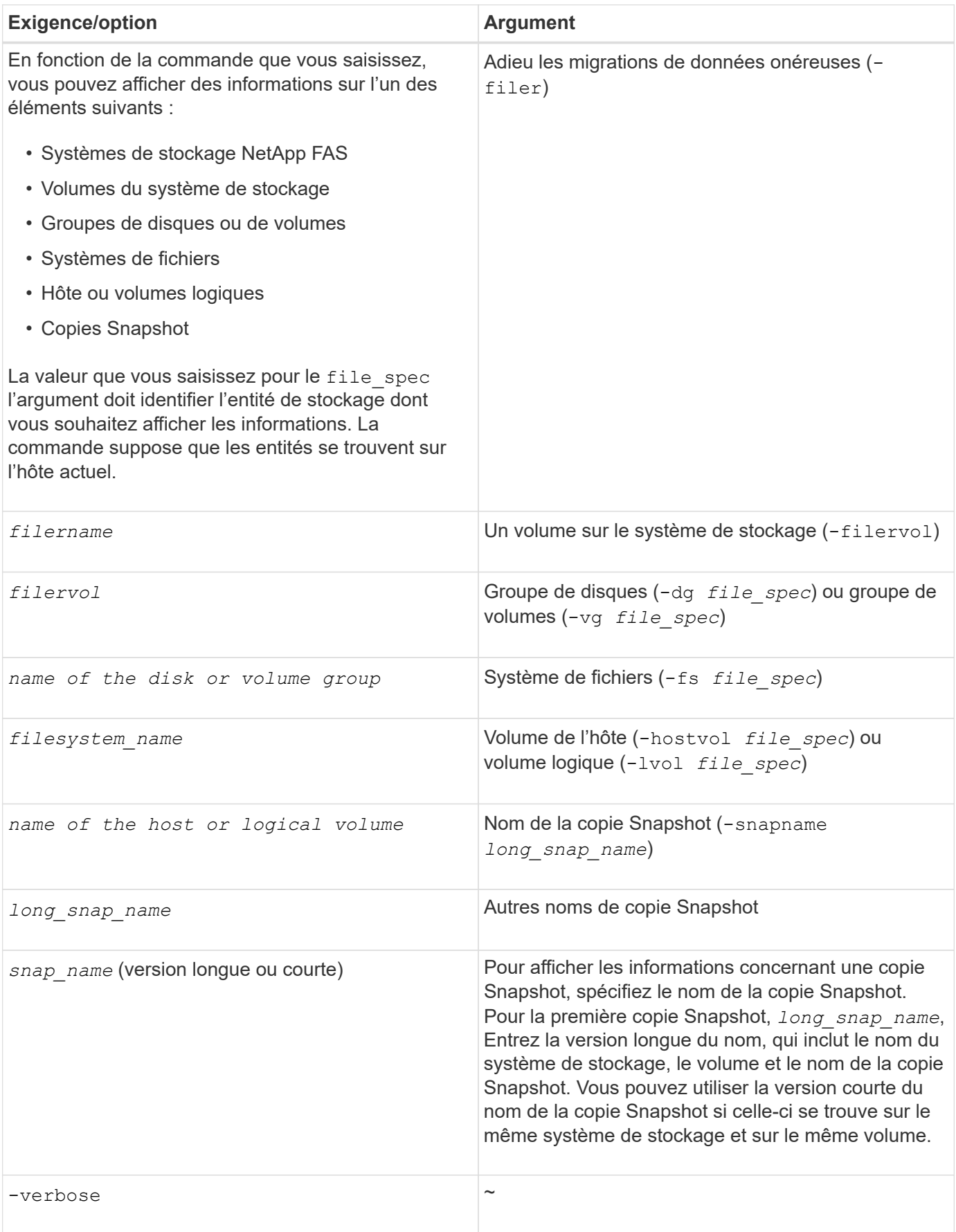

## **Affichage des copies Snapshot résidant sur un système de stockage**

Vous pouvez utiliser la commande SnapDrive pour afficher les copies Snapshot sur un système de stockage.

Pour afficher les informations relatives aux copies Snapshot résidant sur un système de stockage, utilisez la syntaxe suivante :

snapdrive snap show -filer filername [filername…] [-verbose]

## **Affichage des copies Snapshot d'un volume de système de stockage**

Vous pouvez utiliser la commande SnapDrive pour afficher les copies Snapshot sur un volume de système de stockage.

Pour afficher des informations sur les copies Snapshot d'un volume de système de stockage, utilisez la syntaxe suivante :

snapdrive snap show -filervol filervol [filervol…] [-verbose]

## **Afficher une copie Snapshot**

La commande snapdrive snap show ou list Affiche le nom du système de stockage sur lequel la copie Snapshot est créée, le nom d'hôte, la date et l'heure, etc.

#### **Étapes**

1. Entrez la syntaxe de commande suivante pour afficher une copie Snapshot :

```
snapdrive snap show [-snapname] long_snap_name [snap_name…] [-verbose]
```
Cette opération affiche, au minimum, les informations suivantes concernant la copie Snapshot :

- Nom du système de stockage sur lequel la copie Snapshot est créée
- Nom de l'hôte qui a pris la copie Snapshot
- Le chemin d'accès aux LUN sur le système de stockage
- Date et heure de création de la copie Snapshot
- Nom de la copie Snapshot
- Noms des groupes de disques inclus dans la copie Snapshot

**Exemple**: Voici quelques exemples de snapdrive snap show commandes :

```
# snapdrive snap show -snapname toaster:/vol/vol2:snapA snapX snapY
# snapdrive snap show -verbose toaster:/vol/vol2:snapA /vol/vol3:snapB
snapC
# snapdrive snap show toaster:/vol/vol2:snapA
# snapdrive snap list -dg dg1 dg2
```
**Exemple** : cet exemple utilise un caractère générique pour afficher des informations sur les copies Snapshot disponibles sur un volume particulier :

```
# snapdrive snap show toaster:/vol/vol1:*
snap name host date
snapped
------------------------------------------------------------------
-------------
toaster:/vol/vol1:sss1 DBserver Mar 12
16:19 dg1
toaster:/vol/vol1:testdg DBserver Mar 12
15:35 dg1
toaster:/vol/vol1:t1 DBserver Mar 10
18:06 dg1
toaster:/vol/vol1:hp_1 HPserver Mar 8
19:01 vg01
toaster:/vol/vol1:r3 DBserver Mar 8
13:39 rdg1
toaster:/vol/vol1:r1 DBserver Mar 8
13:20 rdg1
toaster:/vol/vol1:snap2 DBserver Mar 8
11:51 rdg1toaster:/vol/vol1:snap_p1 DBserver
Mar 8 10:18 rdg1
```
**Exemple** : dans cet exemple, le -verbose Cette option est utilisée dans la ligne de commande d'un hôte AIX :

```
# snapdrive snap list betty:/vol/vol1:testsnap -v
snap name host date
snapped
------------------------------------------------------------------
-------------
betty:/vol/vol1:testsnap aix198-75 Jul 31
10:43 test1_SdDg
host OS: AIX 3 5
snapshot name: testsnap
Volume Manager: aixlvm 5.3
disk group: test1_SdDg
host volume: test1_SdHv
file system: test1 SdHv file system type: jfs2
mountpoint:
/mnt/test1
lun path dev paths
-------------------------------------------------------
betty:/vol/vol1/aix198-75_luntest1_SdLun /dev/hdisk32
```
**Exemple** : cet exemple inclut des messages sur les copies Snapshot sur un hôte AIX qui ne sont pas créés avec SnapDrive pour UNIX :

```
# snapdrive snap show -filer toaster
snap name host date
snapped
------------------------------------------------------------------
-------------
toaster:/vol/vol1:hourly.0 non-snapdrive snapshot
toaster:/vol/vol1:hourly.0 non-snapdrive snapshot
toaster:/vol/vol1:snap1 DBserver1 Oct 01 13:42 dg1
dg2
toaster:/vol/vol1:snap2 DBserver2 Oct 10 13:40
DBdg/hvol1
toaster:/vol/vol1:snap3 DBserver3 Oct 31 13:45
DBdg
```
Cet exemple affiche une copie Snapshot d'un système de fichiers LVM sur un hôte AIX utilisant le snapdrive snap show commande et le - verbose option :

```
# snapdrive snap show -v -fs /mnt/check_submit/csdg2/hv3_0
snapname host date snapped
------------------------------------------------------------------
-------------
toaster:/vol/vol1:mysnapshot sales-aix Aug 24 10:55 csdg2
host OS: AIX 1 5
snapshot name: mysnapshot
Volume Manager: aixlvm 5.1
disk group: csdg2
host volume: csdg2_log
host volume: csdg2_hv3_0
file system: csdg2 hv3 0 file system type: jfs2 mountpoint:
/mnt/check_submit/csdg2/hv3_0
lun path dev paths
-------------------------------------------------------
spinel:/vol/vol1/check submit aix-4 /dev/hdisk4
```
**Exemple** : les exemples suivants utilisent un caractère générique :

```
# snapdrive snap show toaster:/vol/volX:*
# snapdrive snap show -v toaster:/vol/volX:DB1*
filer1:/vol/volY:DB2*
# snapdrive snap show toaster:/vol/vol2:mysnap* /vol/vol2:yoursnap*
hersnap*
# snapdrive snap show toaster:/vol/volX:*
```
**Exemple** : dans cet exemple, l'utilisation d'un caractère générique n'est pas valide car le caractère générique est au milieu du nom au lieu d'être placé à la fin :

# snap show toaster:/vol/vol1:my\*snap

#### **Autres moyens d'obtenir les noms des copies Snapshot**

Utilisez le snapdrive snap list Commande permettant d'afficher le nom de la copie Snapshot.

Une autre façon d'obtenir le nom d'une copie Snapshot est de vous connecter au système de stockage et d'utiliser le snapdrive snap list là-bas. Cette commande affiche les noms des copies Snapshot.

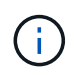

Le snapdrive snap show la commande équivaut au système de stockage snapdrive snap list commande.

## <span id="page-18-0"></span>**Renommer une copie snapshot**

Pour modifier le nom d'une copie Snapshot, utilisez la snapshot snap rename commande. Il est également possible de renommer une copie Snapshot entre plusieurs systèmes de stockage ou volumes de système de stockage.

## **Commande à utiliser pour renommer une copie Snapshot**

Utilisez le snapshot snap rename Commande pour renommer une copie Snapshot.

## **Modification du nom d'une copie Snapshot couvrant les systèmes ou les volumes de stockage**

Pour les copies Snapshot qui traversent plusieurs systèmes de stockage ou volumes de système de stockage, renommez toutes les copies Snapshot associées.

Vous pouvez également utiliser cette commande pour renommer une copie Snapshot entre plusieurs systèmes de stockage ou plusieurs volumes de système de stockage.

Si vous renommez l'une de ces copies Snapshot, vous devez également renommer toutes les copies Snapshot associées avec le même nom. En effet, SnapDrive pour UNIX utilise un nom court lors de la création de la copie Snapshot, même s'il couvre plusieurs systèmes ou volumes de stockage. La commande rename modifie le nom de la copie Snapshot actuelle, mais elle ne modifie pas le nom des copies Snapshot associées aux autres emplacements.

## **Consignes relatives à la modification du nom des copies Snapshot**

Lors de la modification du nom de copie Snapshot, veillez à ce que les deux copies Snapshot ne portent pas le même nom.

Suivez ces instructions lorsque vous utilisez le snapdrive snap rename commande :

- Un message d'erreur apparaît si vous tentez de renommer une copie Snapshot sur un autre volume de système de stockage.
- Un message d'erreur se produit si le nouveau nom de la copie Snapshot existe déjà. Vous pouvez utiliser le -force Option pour forcer SnapDrive pour UNIX à modifier le nom sans générer de message d'erreur.

## **Modification du nom d'une copie Snapshot**

Pour modifier le nom d'une copie Snapshot, utilisez la snapdrive snap rename commande. L'opération de renommage Snapshot modifie le nom de la copie Snapshot source dans le nom spécifié par l'argument cible.

Avant d'exécuter cette syntaxe, vous devez comprendre les options, mots-clés et arguments mentionnés dans cette commande.

#### **Étapes**

1. Entrez la commande suivante pour modifier le nom de la copie Snapshot :

#### **snapdrive snap rename [-snapname]** *old\_long\_snap\_name new\_snap\_name* **[-force [ noprompt]]**

Voici quelques exemples de snapdrive snap rename commande. La première ligne de commande inclut le -force Option, car une copie Snapshot nommée new snapshot la copie existe déjà. Dans le second exemple, les deux noms de copie Snapshot utilisent la forme longue du nom, mais ils résolvent les deux sur le même volume de système de stockage.

snapdrive snap rename -force filer1:/vol/vol1:oldsnap new snapshot

```
snapdrive snap rename filer1:/vol/vol1:FridaySnap
filer1:/vol/vol1:Snap040130
```
## <span id="page-19-0"></span>**Restaurer une copie Snapshot**

Vous pouvez restaurer une copie Snapshot d'une entité de stockage unique ou de plusieurs entités de stockage.

## **Commande permettant de restaurer les copies Snapshot**

Utiliser la commande snapdrive snap restore Pour restaurer une copie Snapshot.

Le snapdrive snap restore La commande restaure les données à partir de la copie Snapshot que vous spécifiez dans l'invite de commande vers le système de stockage. Cette opération remplace le contenu du file spec Arguments (par exemple, groupes de disques, fichiers NFS, arborescences de répertoires NFS, systèmes de fichiers créés directement sur les LUN) que vous avez spécifiés sur l' snapdrive snap restore avec le contenu de la commande file spec Arguments situés dans la copie Snapshot spécifiée.

Vous pouvez également restaurer des copies Snapshot pour qu'elles n'existent pas file spec arguments. Cela se produit lorsque la valeur que vous spécifiez n'existe plus sur l'hôte, mais qu'elle a été définie lors de la création de la copie Snapshot. Par exemple, il peut s'agir d'un système de fichiers que vous avez démonté ou d'un groupe de disques que vous avez supprimé.

Normalement, vous restaurez les copies Snapshot depuis l'hôte sur lequel vous avez créé les copies Snapshot (en d'autres termes, l'hôte d'origine).

- Dans une entité NFS, lorsque le même volume est monté sur deux adresses IP différentes, les opérations de restauration Snap ne peuvent être effectuées que pour une spécification de fichier à la fois pour ces volumes.
- Si vous êtes un utilisateur autre que root, SnapDrive 4.1 pour UNIX, vous devez disposer de la fonctionnalité d'écriture de stockage Global en plus de la fonctionnalité GlobalSDSnapshot pour que la restauration des snapshots fonctionne.

## **Restauration de copies Snapshot sur un système de stockage de destination**

Vous pouvez restaurer des copies Snapshot sur le système de stockage à partir duquel

 $\left(\begin{smallmatrix} 1\ 1\end{smallmatrix}\right)$ 

elles sont créées.

Lorsque vous créez une copie Snapshot sur un système de stockage cible, la copie Snapshot est automatiquement répliquée depuis le système source, où elle est créée dans le système de stockage de destination. SnapDrive pour UNIX vous permet de restaurer la copie Snapshot sur le système de stockage source. La copie Snapshot peut également être restaurée sur le système de stockage de destination.

Si vous effectuez une restauration Snapshot de fichier unique dans une relation SnapMirror, les noms des volumes source et de destination ne doivent pas être identiques. SnapDrive pour UNIX affiche le message d'erreur suivant si les noms des volumes source et de destination sont identiques :

```
0001-636 Command error: Snapdrive cannot restore LUNs on SnapMirror
destination filer volumes: <filer-vol-name>
```
Dans SnapDrive 4.0 pour UNIX et les versions ultérieures, si le contrôle d'accès basé sur des rôles est activé, vous pouvez effectuer une restauration Snapshot sur l'unité vFiler uniquement lorsque la fonctionnalité de restauration Snapshot est activée sur l'unité vFiler.

#### **Informations connexes**

#### [Contrôle d'accès basé sur des rôles dans SnapDrive pour UNIX](https://docs.netapp.com/fr-fr/snapdrive-unix/aix/concept_role_based_access_control_in_snapdrive_for_unix.html)

#### **Restauration de plusieurs entités de stockage**

Vous pouvez restaurer une copie Snapshot contenant plusieurs entités de stockage.

Pour restaurer une copie Snapshot contenant des entités de stockage résidant sur plusieurs systèmes de stockage de destination, les exigences suivantes doivent être respectées :

- Les entités de stockage que vous spécifiez à l'invite de commande doivent résider sur un seul système de stockage ou sur une paire haute disponibilité.
- Le nom du volume du système de stockage source doit correspondre au nom du volume du système de stockage de destination.
- Vous devez définir le snapmirror-dest-multiple-filervolumes-enabled argument dans le snapdrive.conf file à on.

Vous pouvez utiliser une commande pour restaurer les entités de stockage qui résident sur un système de stockage unique ou sur une paire haute disponibilité.

## **Considérations relatives à la restauration d'une copie Snapshot**

Avant de restaurer les copies Snapshot, assurez-vous que vous n'utilisez pas le système de fichiers et que vous n'interrompez pas le processus de restauration.

Avant de restaurer une copie Snapshot, prenez en compte les informations importantes suivantes :

• Assurez-vous que vous ne vous trouvez dans aucun répertoire sur un système de fichiers que vous souhaitez restaurer. Vous pouvez effectuer le snapdrive snap restore commande à partir de n'importe quel répertoire, à l'exception de celui d'un système de fichiers vers lequel vous souhaitez restaurer les informations.

- N'interrompez pas l'opération de restauration en entrant Ctrl-C. Cela pourrait laisser votre système dans une configuration inutilisable. Si cela se produit, vous devrez peut-être contacter le support technique de NetApp pour effectuer une restauration.
- Lors de l'exportation des entités NFS vers un volume, définissez l'option d'ID utilisateur anonyme sur « 0 » pour le système snapdrive snap restore commande pour fonctionner avec succès.

## **Informations requises pour l'utilisation de la commande SnapDrive snap restore**

Pour restaurer une copie Snapshot, déterminez l'entité de stockage à restaurer, indiquez le nom de la copie Snapshot, etc.

Le tableau suivant fournit les informations que vous devez fournir lorsque vous utilisez le snapdrive snap restore commande.

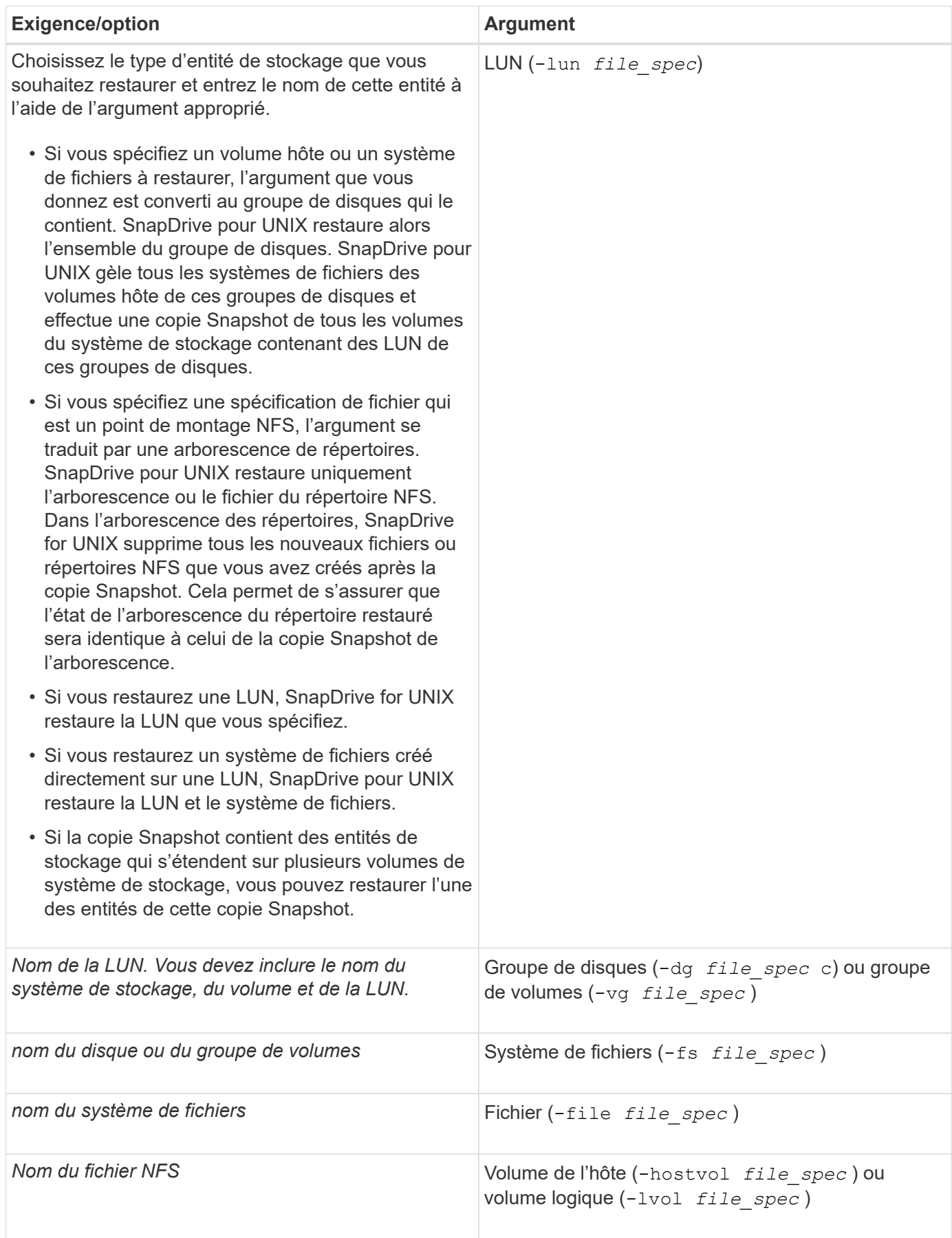

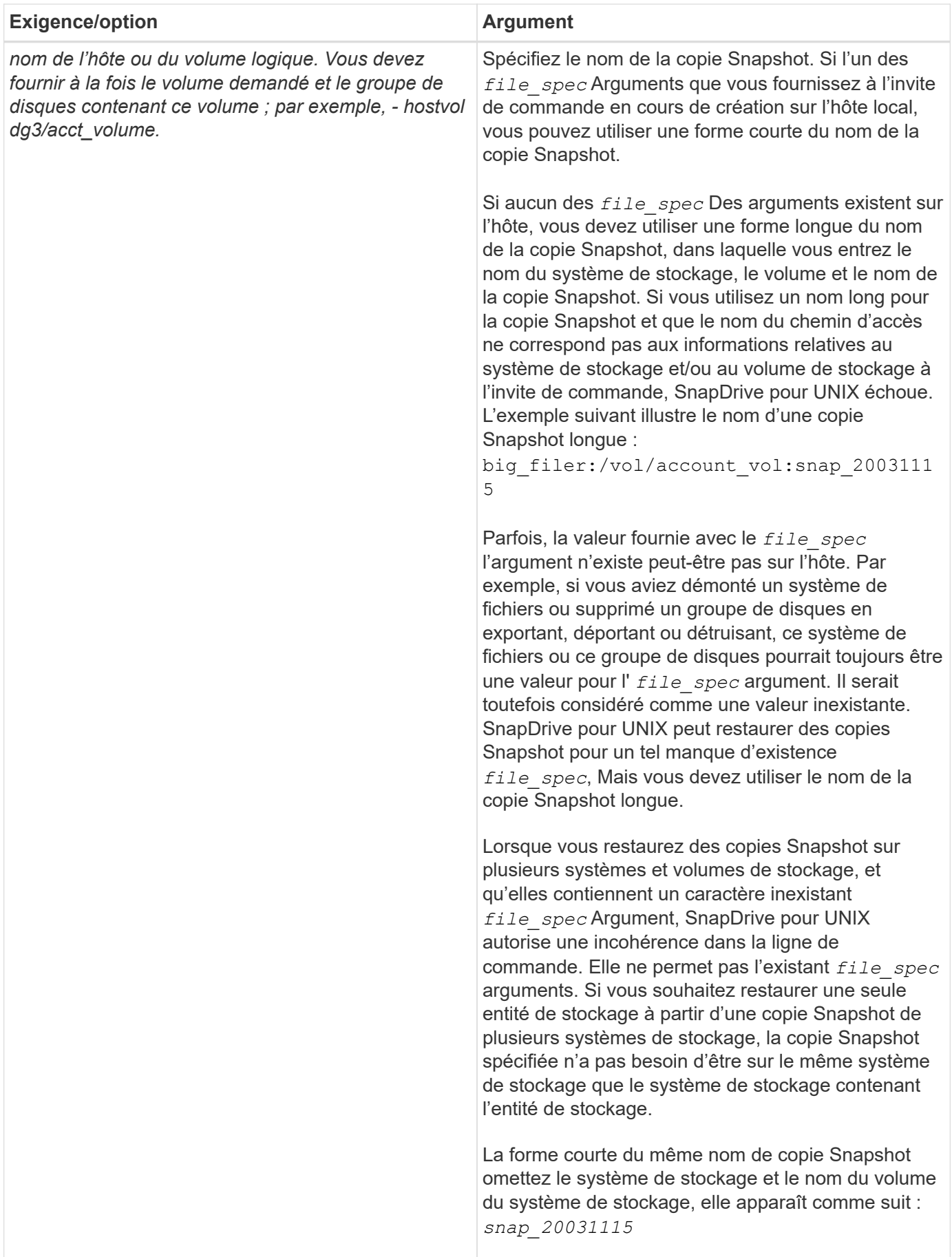

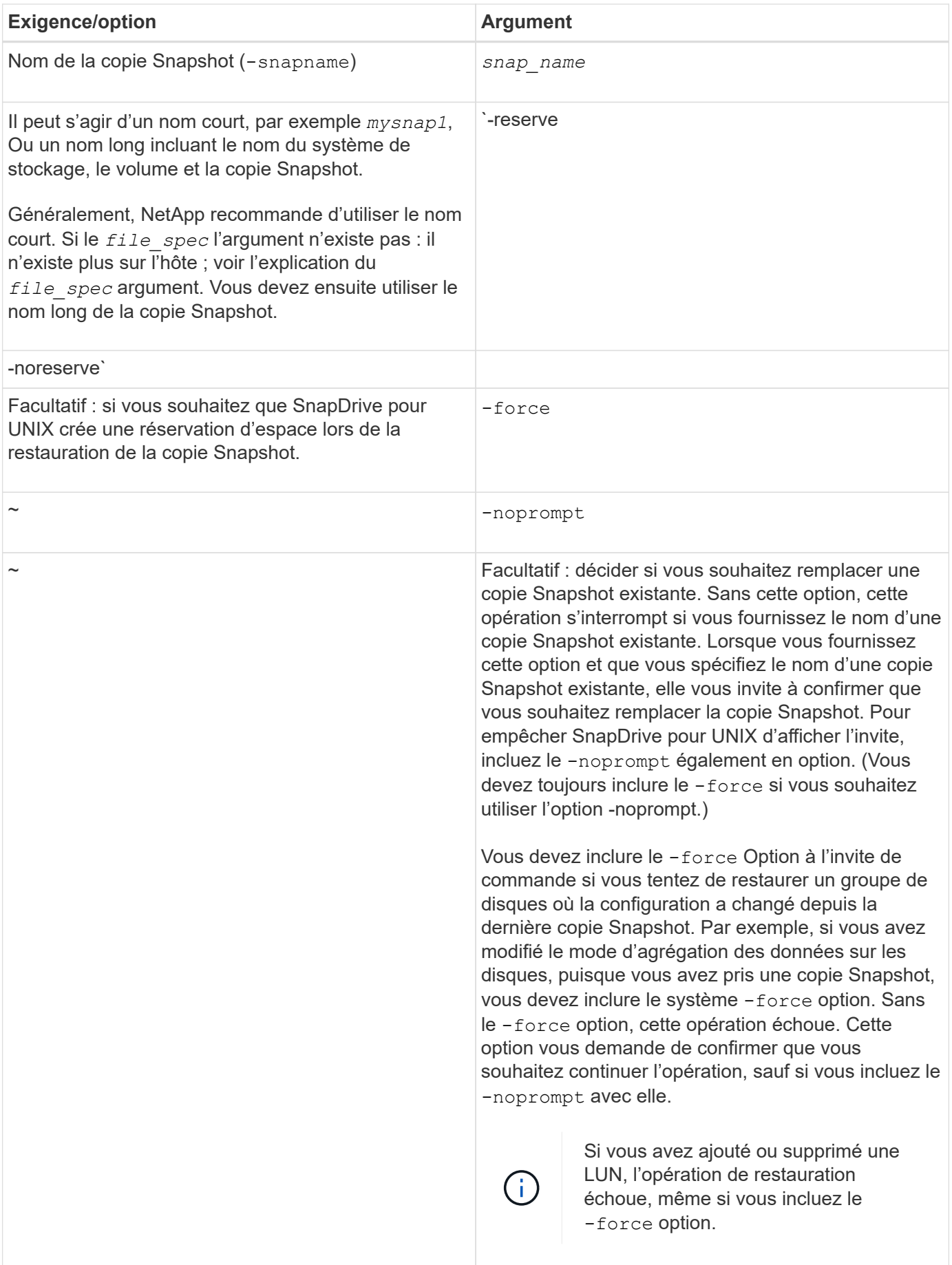

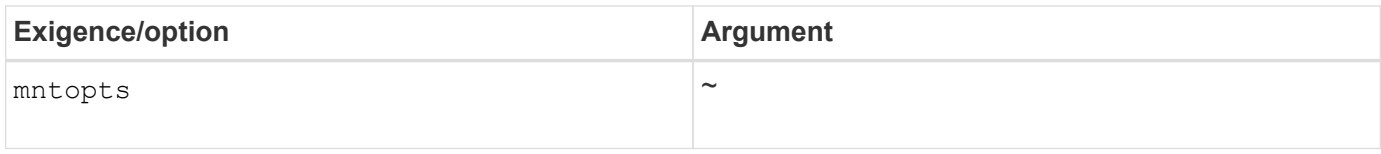

## **Restaurer une copie Snapshot**

Vous pouvez restaurer une copie Snapshot à l'aide du snapdrive snap restore commande. L'opération de restauration peut prendre plusieurs minutes, selon le type et la quantité de données à restaurer.

#### **Étapes**

1. Entrez la commande suivante pour restaurer une copie Snapshot :

```
snapdrive snap restore -snapname snap_name {-lun |-dg |-fs | - hostvol |-file
}file_spec [file_spec…] [{ -lun | -dg | -fs |-hostvol |-file } file_spec
[file_spec …] [-force [-noprompt]] [-mntopts options]][{-reserve |-noreserve}]
```
SnapDrive pour UNIX remplace le contenu des LUN que vous spécifiez dans le snapdrive snap restore Ligne de commande avec le contenu des LUN de la copie Snapshot que vous spécifiez. Cette opération peut prendre plusieurs minutes. Une fois l'opération terminée, SnapDrive pour UNIX affiche un message similaire au message suivant : snap restore <filespec list> succeeded

Dans l'exemple suivant, le système de fichiers 1 (fs1) réside sur le système de stockage 1 et le système de fichiers 2 (fs2) réside sur le système de stockage 1 ainsi que sur le système de stockage 2, qui est associé au système de stockage. Le système de fichiers 3 (fs3) réside sur le système de stockage 1, le système de stockage partenaire 2 et le système de stockage3, qui ne fait pas partie de la paire haute disponibilité. Un système de fichiers supplémentaire, fs4, réside entièrement sur le système de stockage 4.

La commande suivante crée une copie Snapshot de fs1, fs2, fs3, et, fs4:

```
# snapdrive snap create -fs /mnt/fs1 /mnt/fs2 /mnt/fs3 /mnt/fs4
-snapname fs all snap
```
La commande suivante restaure les fs1 et fs2 sur le système de stockage de destination. Les fs1 et fs2 résident sur une paire HA, ce qui vous permet de les restaurer via une commande :

# snapdrive snap restore -fs /mnt/fs1 /mt/fs2 -snapname fs\_all\_snap

La commande suivante restaure fs4 :

snapdrive snap restore -fs /mnt/fs4 -snapname fs all snap

SnapDrive pour UNIX ne peut pas restaurer f3 sur le système de stockage de destination, car ce système de fichiers réside sur le système de stockage 1, le système de stockage 2 et le système de stockage 3.

## **Restauration d'une copie Snapshot à partir d'un autre hôte**

Utilisez le snapdrive snap restore Commande permettant de restaurer une copie Snapshot à partir d'un autre hôte.

Généralement, vous pouvez restaurer une copie Snapshot à partir de l'hôte où vous avez pris la copie Snapshot. Il peut arriver que vous deviez restaurer une copie Snapshot en utilisant un hôte différent ou non d'origine. Pour restaurer une copie Snapshot à l'aide d'un hôte non originaire, utilisez la même option snapdrive snap restore commande que vous utiliseriez normalement. Si la copie Snapshot que vous restaurez contient des entités NFS, l'hôte non originaire doit avoir la permission d'accéder au répertoire NFS.

## **SnapRestore basée sur les volumes**

SnapDrive 4.0 pour UNIX et les versions ultérieures fournissent une fonctionnalité de restauration Snapshot au niveau du volume. Cela décrit les diverses opérations de stockage que vous pouvez effectuer grâce à la restauration Snapshot basée sur des volumes.

### **En quoi consiste la SnapRestore basée sur les volumes**

La technologie SnapRestore basée sur les volumes (VBSR) restaure le volume avec tous ses objets de stockage. La restauration basée sur les volumes est plus rapide que chaque objet de stockage restauré individuellement. La technologie VBSR fonctionne également avec les volumes FlexClone et les configurations vFiler. La technologie VBSR pour vFiler est disponible pour Data ONTAP 7.3 et versions ultérieures.

SnapDrive 3.0 pour UNIX et les versions antérieures peuvent restaurer des LUN pour une entité côté hôte telle que le système de fichiers, les groupes de disques et les volumes hôtes, ou les fichiers normaux créés sur NFS à partir d'un snapshot cohérent avec les applications. SnapDrive pour UNIX utilise SFSR Single File Snap Restore implémentée dans Data ONTAP. SFSR fonctionne comme suit :

- Pour les fichiers normaux pendant le traitement SFSR, toute opération qui tente de modifier le fichier est suspendue jusqu'à la fin de SFSR.
- Pour les LUN, lorsque SFSR instance le LUN est disponible et que les E/S (en lecture et en écriture) sont autorisées. SFSR pour les fichiers normaux et les LUN peuvent prendre un certain temps selon la taille du LUN ou du fichier à restaurer.

Par conséquent, pour certains environnements SFSR est une obstruction.

SnapDrive 4.0 pour UNIX et versions ultérieures vous permet d'effectuer des copies Snapshot basées sur des volumes. La technologie VBSR est beaucoup plus rapide et nécessite moins de ressources de processeur et de stockage. Elle restaure toutes les données du système de fichiers actif. Cette fonctionnalité peut être utilisée si un utilisateur souhaite restaurer toutes les LUN ou tous les fichiers normaux sur un volume à partir de la même copie Snapshot.

Vous devez utiliser des copies Snapshot basées sur les volumes avec précaution, car toutes les copies Snapshot prises après la copie Snapshot de volume utilisée pour l'opération de restauration sont supprimées. Tous les nouveaux fichiers et les nouvelles LUN créés sur ce volume doivent être supprimés.

#### **Considérations relatives à l'utilisation d'une SnapRestore basée sur les volumes**

Vous pouvez utiliser la technologie SnapRestore basée sur les volumes (VBSR) pour ne garder que quelques points à l'esprit. Si vous conservez ces points à l'esprit, vous pouvez utiliser la fonctionnalité VBSR en toute sécurité.

Vous devez garder à l'esprit les points suivants :

- La technologie VBSR restaure l'état du volume complet lorsque la copie Snapshot est créée, qui est utilisée pour VBSR. La technologie VBSR inclut les éléments suivants :
	- Tous les fichiers et LUN pour l'spécif de fichier hôte spécifié pendant snap create fonctionnement.
	- Tous les fichiers et LUN qui font partie de la copie Snapshot cohérente avec l'application pendant snap create fonctionnement.
- VBSR supprime tous les fichiers et LUN les plus récents créés sur le volume actuel après la copie Snapshot utilisée pour la restauration.
- La technologie VBSR supprime toutes les copies Snapshot les plus récentes qui sont effectuées après la copie Snapshot utilisée pour la restauration.
- Il est recommandé d'exécuter -vbsr preview commande avant utilisation -vbsr execute commande.

#### **Vérifications obligatoires du SnapRestore basé sur les volumes**

Avant de procéder à l'exécution de SnapRestore basé sur volume, SnapDrive pour UNIX effectue certaines vérifications obligatoires avec le système. Ces contrôles sont nécessaires pour que le SnapRestore basé sur les volumes soit utilisé en toute sécurité. Les vérifications obligatoires ne peuvent pas être remplacées par l'utilisateur.

Les vérifications obligatoires que prend SnapDrive pour UNIX avant la mise en œuvre de SnapRestore basées sur des volumes :

- SnapRestore basée sur les volumes fonctionne uniquement avec les snapshots créés à l'aide de SnapDrive pour UNIX.
- Le volume d'une SnapRestore basée sur volume ne doit pas être le volume racine d'un système de stockage.
- SnapDrive for UNIX vérifie les clones de volumes. Elle n'autorise pas l'opération de restauration du volume si des clones de volumes sont créés à partir de nouvelles copies Snapshot. Il s'agit d'une limitation imposée par Data ONTAP.
- Aucune LUN mappée sur le volume de la SnapRestore basée sur volume ne doit être hors des LUN spécifiées (LUN brute ou LUN présentes dans le système de fichiers, le groupe de disques ou le volume hôte) pour la restauration.
- SnapDrive pour UNIX vérifie si le volume existe dans une relation SnapMirror.
- SnapDrive pour UNIX vérifie si le volume existe dans une relation SnapVault.

Les vérifications SnapMirror et SnapVault peuvent être remplacées si SnapDrive pour UNIX utilise Operations Manager pour RBAC et si l'utilisateur possède la fonctionnalité SD.snapshot.disrupteur tBaseline sur le volume. Pour plus d'informations sur la fonctionnalité RBAC spécifique permettant à l'utilisateur de remplacer ces vérifications, vous pouvez voir contrôle d'accès basé sur des rôles dans SnapDrive for UNIX.

#### **Informations connexes**

#### **Vérifications pouvant être remplacées par l'utilisateur**

Avant d'effectuer une SnapRestore basée sur les volumes, SnapDrive for UNIX vérifie qu'un utilisateur peut remplacer par -force option. Ces contrôles sont nécessaires pour que le SnapRestore basé sur les volumes soit utilisé en toute sécurité.

Il est recommandé de suivre les différentes vérifications effectuées par le système, mais vous pouvez annuler ces vérifications en utilisant le -force option.

Vous pouvez remplacer le SnapDrive suivant pour UNIX pour les vérifications SnapRestore basées sur les volumes :

- SnapDrive pour UNIX vérifie que les LUN de la copie Snapshot, qui ne sont pas cohérentes après panne. S'il trouve une LUN incohérente dans la copie Snapshot, il vous avertit.
- SnapDrive pour UNIX vérifie s'il existe d'autres LUN dans le volume actif qui ont été créées après la copie Snapshot. Si SnapDrive for UNIX détecte des LUN supplémentaires, il vous avertit que ces LUN supplémentaires du volume actif sont perdues.
- SnapDrive for UNIX recherche de nouvelles copies Snapshot. Ces nouvelles copies Snapshot ne sont pas restaurées et sont perdues.
- SnapDrive for UNIX recherche le fichier normal (fichiers visibles depuis l'hôte local) dans un volume.
- SnapDrive pour UNIX recherche les exportations NFS.
- SnapDrive for UNIX recherche les partages CIFS.

Si des copies Snapshot ont été créées à l'aide de SnapDrive 3.0 pour UNIX ou version antérieure, la prévisualisation de SnapRestore basée sur des volumes ne peut pas effectuer les deux premières vérifications de la liste précédente. Si vous l'avez fourni -force Ensuite, pendant l'exécution de SnapRestore basée sur le volume, un message d'invite s'affiche pour effectuer ces vérifications et continuer.

#### **Commande SnapRestore basée sur les volumes**

Cette section décrit les commandes et les options permettant d'utiliser la fonction SnapRestore basée sur les volumes.

-vbsr Une option est ajoutée dans l'interface de ligne de commande snap restore pour sélectionner SnapRestore basée sur les volumes. Utilisez la syntaxe de commande suivante pour effectuer la restauration à l'aide de la SnapRestore basée sur les volumes :

```
snapdrive snap restore {-lun | -dg | -vg | -hostvol |
-lvol | -fs |-file} file spec [file spec ...] [\{-\text{lun} \mid -\text{dg} \mid-vg | -hostvol | -lvol | -fs -file} file spec [file spec ...]
...] -snapname snap name [-force [-noprompt]][{-reserve |
-noreserve}]
[-vbsr [execute | preview]]
```
Si aucun argument n'est fourni avec le -vbsr, la sortie par défaut est celle du preview option. A -verbose cette option permet d'activer la sortie détaillée de toutes les vérifications obligatoires pouvant être

surremplacées par l'utilisateur. La sortie par défaut lorsque -verbose l'option n'est pas fournie affiche les résultats des vérifications qui ont échoué.

Si vous ne voulez pas qu'un message de confirmation vous invite, vous pouvez utiliser lors de l'exécution de SnapRestore en fonction du volume -noprompt et -force option avec snap restore -vbsr execute commande. Le tableau suivant décrit le comportement de SnapDrive pour UNIX en fonction des options que vous avez fournies.

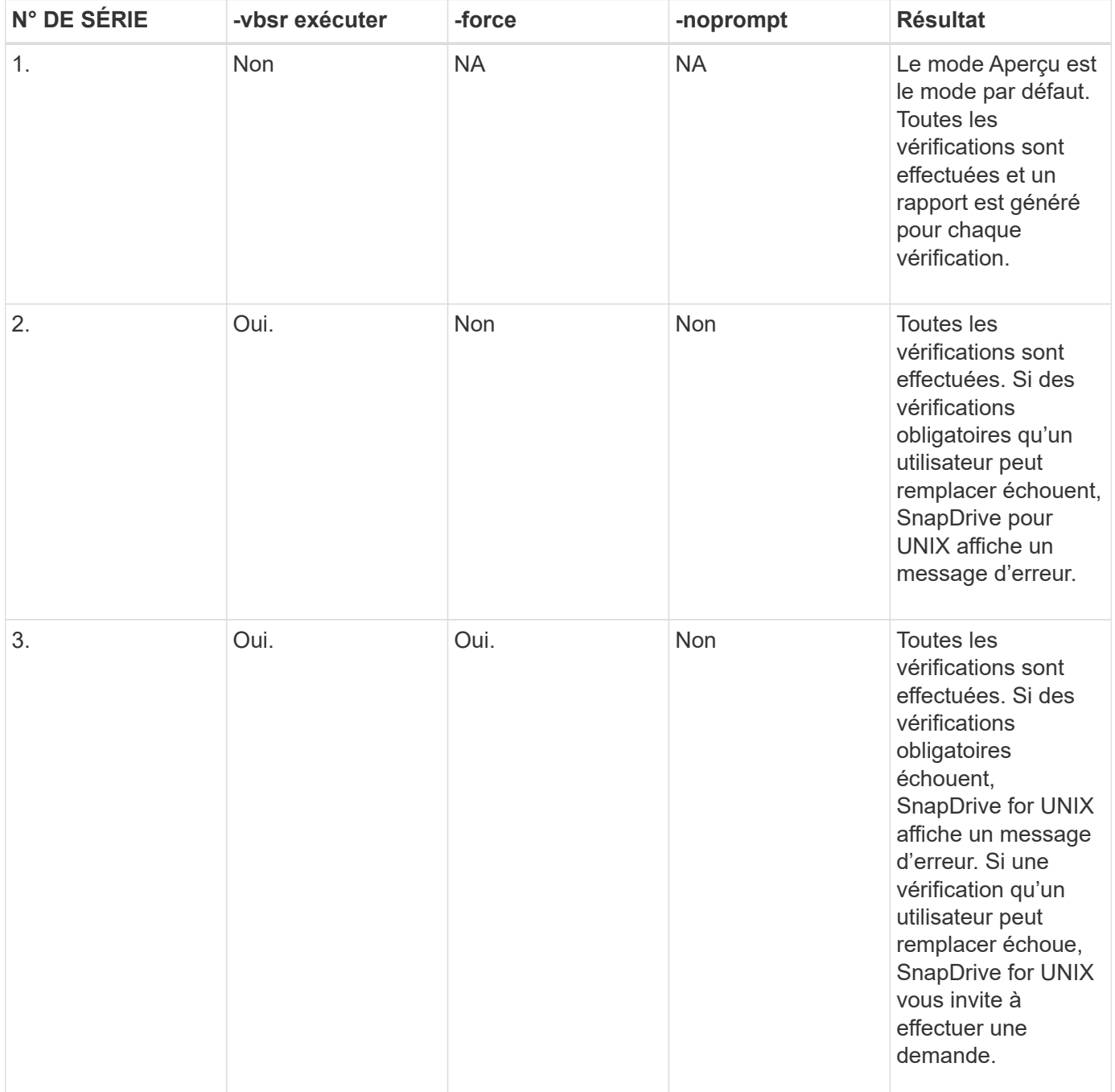

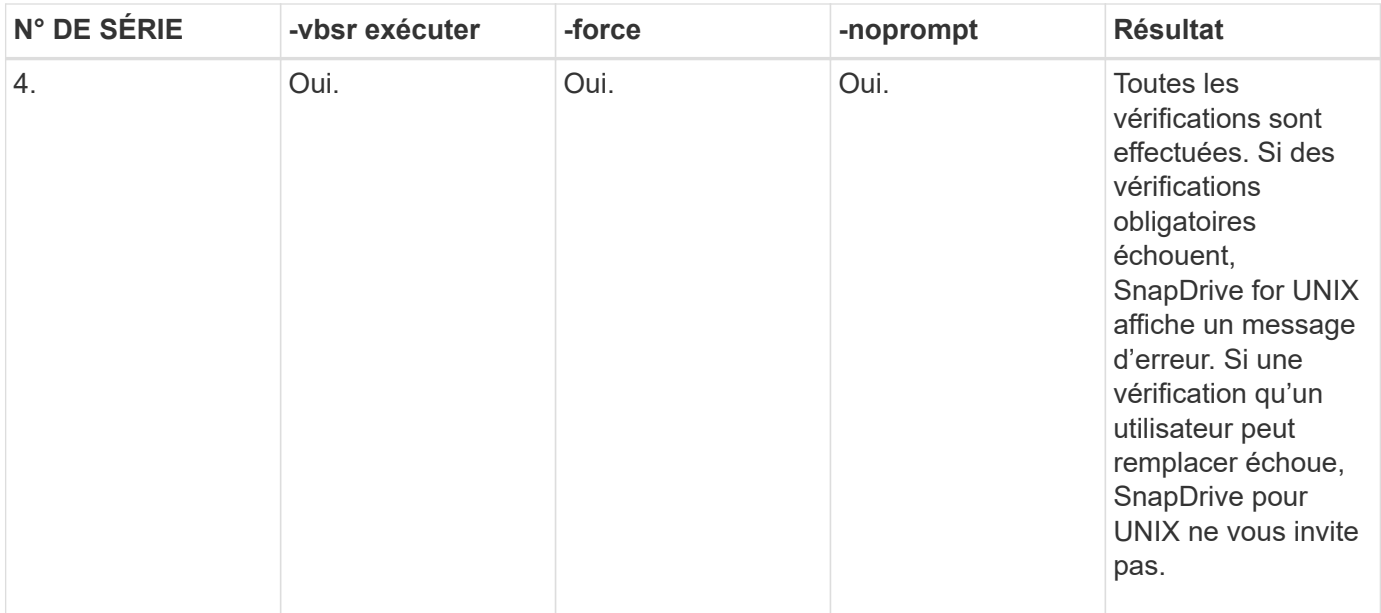

#### **Informations sur les LUN mappées à des hôtes locaux ou distants**

Les seules informations de mappage disponibles du volume sur SnapDrive pour UNIX pendant les SnapRestore basées sur les volumes sont les informations de groupe initiateur d'une LUN. Si les groupes initiateurs utilisés par vous sont toujours créés par SnapDrive pour UNIX, le nom de domaine complet de l'hôte fait partie du nom du groupe initiateur.

Si l'administrateur SnapDrive pour UNIX spécifie -igroup Si vous utilisez l'option de l'interface de ligne de commandes ou si vous utilisez des groupes initiateurs créés manuellement, alors le igroup le nom n'a pas nécessairement le nom d'hôte. Pour toutes les raisons précédentes, SnapDrive pour UNIX ne peut pas détecter de manière fiable les liaisons locales ou distantes pour une LUN. Par conséquent, SnapDrive pour UNIX affiche les informations sur le groupe initiateur de LUN et sur l'initiateur complets dans le cadre de la SnapRestore basée sur volume.

#### **Informations de spécification de fichier hôte pour un volume particulier**

SnapDrive pour UNIX dans le cadre du rapport de prévisualisation de la restauration de volumes, affiche les informations de mappage de LUN. Ces informations affichées concernent les vérifications et les fichiers normaux sont restaurés. La recherche de tous les fichiers hôtes basés sur des LUN sur un volume donné est un processus chronophage et ralentit le processus de restauration du volume.

Si vous souhaitez savoir que les informations de spécification de fichier hôte pour l'hôte local mappé à un volume de système de stockage particulier, vous pouvez utiliser snapdrive storage show -filervol <full-volume-name>. Voici un exemple.

#snapdrive storage show -filervol bart:/vol/volusecase2 Connected LUNs and devices: device filename adapter path size proto state clone lun path backing snapshot ---------------- ------- ---- ---- ----- ----- ----- -------- ---------------- /dev/sdg - P 100m iscsi online No bart:/vol/volusecase2/lun5 - Host devices and file systems: dg: vbsrfs 1 SdDg dgtype lvm hostvol: /dev/mapper/vbsrfs\_1\_SdDg-vbsrfs\_1\_SdHv state: AVAIL fs: /dev/mapper/vbsrfs\_1\_SdDg-vbsrfs\_1\_SdHv mount point: /mnt/vbsrfs\_1 (persistent) fstype jfs2 device filename adapter path size proto state clone lun path backing snapshot ---------------- ------- ---- ---- ----- ----- ----- -------- ---------------- /dev/sdbe - P 100m iscsi online No bart:/vol/volusecase1/lun9\_0 - /dev/sdbf - P 100m iscsi online No bart:/vol/volusecase2/lun4\_0 raw device: /dev/sdbr1 mount point: /mnt/fs11 (persistent) fstype jfs2 device filename adapter path size proto state clone lun path backing snapshot ---------------- ------- ---- ---- ----- ----- ----- -------- ---------------- /dev/sdbr - P 200m iscsi online No bart:/vol/volusecase2/fs11\_SdLun - NFS device: bart:/vol/volusecase1 mount point: /mnt/volusecase1 (non-persistent) LUNs not connected to this host: lun path size state state state state state state state state state state state state ----------------------------- ------ ----- bart:/vol/volusecase2/lunotherhost 20m online

#### **SnapRestore basée sur les volumes pour effectuer une réservation d'espace**

Pour réserver de l'espace avec réserve Snapshot basée sur les volumes, vous devez définir *space-reservations-volume-enabled* dans le snapdrive.conf fichier.

Le *space-reservations-volume-enabled* option permet de définir la règle de garantie d'espace sur le volume et de prendre les trois valeurs suivantes.

- **Instantané** : il s'agit de la valeur par défaut. La garantie d'espace sur le volume ne change pas.
- **Volume** : la garantie d'espace sur le volume est au niveau du volume.
- **Aucun**: La garantie d'espace est définie comme aucune.

Le tableau ci-après décrit le comportement de la réserve Snapshot basée sur les volumes pour la réservation d'espace.

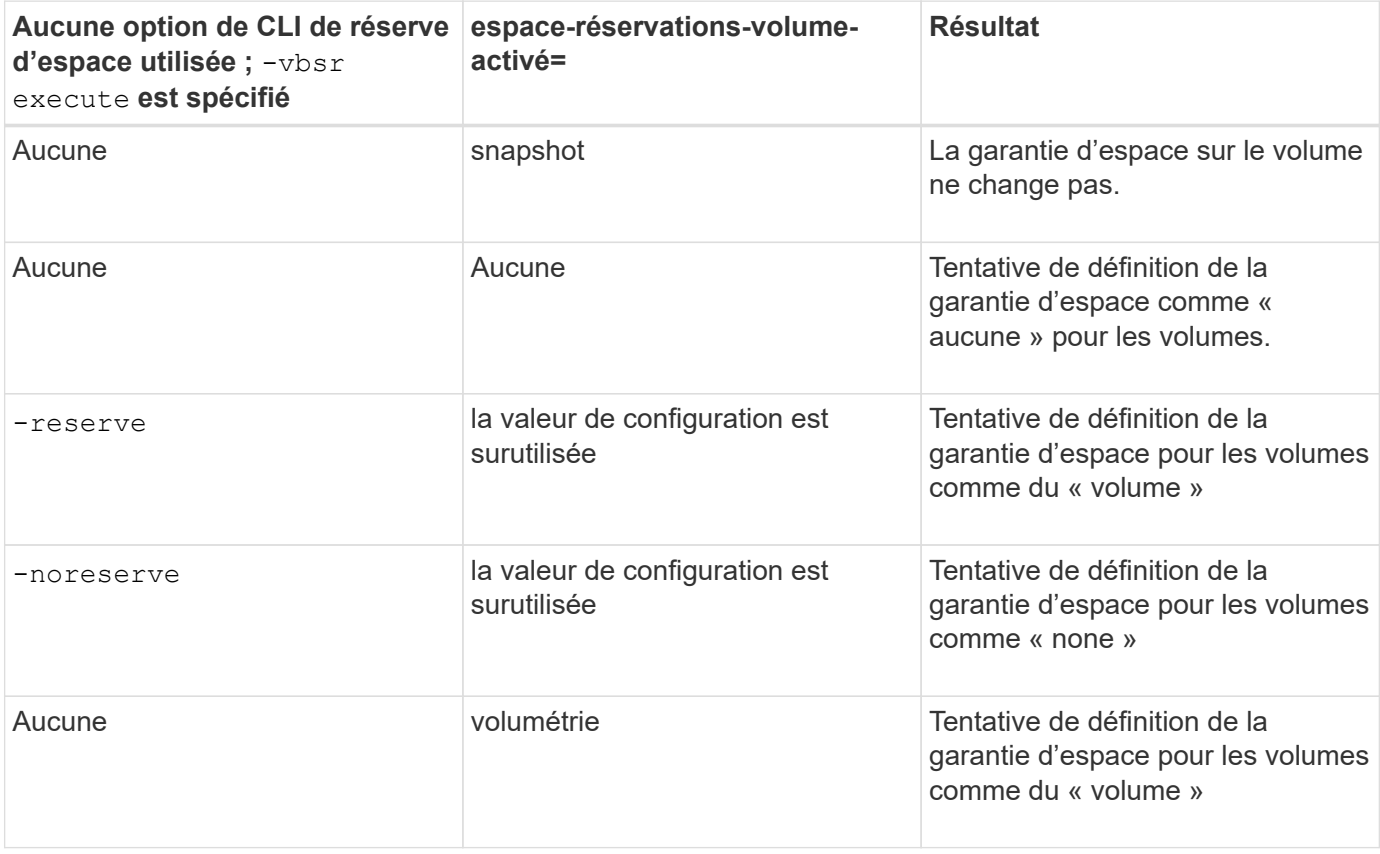

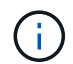

-vbsr preview ne vérifie aucune des options de réservation d'espace.

## <span id="page-32-0"></span>**Connexion à une copie Snapshot**

Vous pouvez connecter une copie Snapshot de un hôte à un autre.

SnapDrive pour UNIX permet de connecter un hôte à une copie Snapshot à partir d'un autre emplacement sur un hôte. Ce nouvel emplacement peut se trouver sur l'hôte où la copie Snapshot a été effectuée (l'hôte d'origine) ou sur un autre hôte (l'hôte non originaire).

Étant donné que vous pouvez configurer les copies Snapshot au nouvel emplacement, vous pouvez

sauvegarder une copie Snapshot sur un autre support, effectuer des opérations de maintenance sur un groupe de disques ou accéder aux données de la copie Snapshot sans interrompre la copie d'origine des données.

Grâce à cette commande, vous pouvez connecter un hôte à une copie Snapshot contenant les éléments suivants :

- LUN
- Système de fichiers créé directement sur une LUN
- Groupes de disques, volumes hôtes et systèmes de fichiers créés sur des LUN
- Arborescences de répertoires NFS
- Groupes de disques, volumes hôtes et systèmes de fichiers sur un système de stockage partagé

## **Fonctionnement de la commande SnapDrive snap Connect**

Lorsque vous utilisez le snapdrive snap connect il clone le stockage de l'entité que vous spécifiez et l'importe vers l'hôte :

- Si vous spécifiez une copie Snapshot qui contient une LUN (-1un), SnapDrive pour UNIX mappe une nouvelle copie du LUN sur l'hôte. Vous ne pouvez pas utiliser snapdrive snap connect Commande permettant de spécifier une LUN sur la même ligne de commande avec d'autres entités de stockage (-vg, -dg, -fs, -lvol, ou - hostvol).
- Si vous spécifiez un système de fichiers qui réside directement sur un LUN, SnapDrive for UNIX mappe ce LUN sur l'hôte et monte le système de fichiers.
- Si le point de montage source est spécifié comme chemin d'accès relatif dans le snap connect SnapDrive pour UNIX ignore le point de montage de destination spécifié dans l'interface de ligne de commande et utilise la convention de nommage interne au format source mount point <N> pour nommer le point de montage de destination.
- Si vous spécifiez une copie Snapshot contenant un groupe de disques, ou un volume hôte ou un système de fichiers faisant partie d'un groupe de disques, l' snapdrive snap connect la commande connecte l'ensemble du groupe de disques cible. Pour établir la connexion, SnapDrive for UNIX réactive tous les volumes logiques du groupe de disques cible et monte tous les systèmes de fichiers sur les volumes logiques.
- Si vous spécifiez autorename avec le snap connect les commandes, les volumes hôtes et les systèmes de fichiers sont toujours renommés. Les groupes de disques sont renommés uniquement s'ils existent déjà sur l'hôte.
- Si vous spécifiez une copie Snapshot contenant une arborescence de répertoires NFS, SnapDrive for UNIX crée un clone du volume FlexVol qui contient l'arborescence de répertoires NFS. SnapDrive pour UNIX connecte ensuite le volume à l'hôte et monte le système de fichiers NFS. Dans l'arborescence des répertoires, SnapDrive for UNIX supprime tous les nouveaux fichiers ou répertoires NFS que vous créez après avoir créé la copie Snapshot. SnapDrive for UNIX supprime tous les fichiers ou répertoires du volume FlexVol situés en dehors des répertoires NFS que vous connectez, le cas échéant snapconnectnfs-removedirectories l'option de configuration est définie sur activé.
- Si vous connectez une copie Snapshot contenant des arborescences de répertoires NFS à l'aide de -readonly Option, SnapDrive pour UNIX monte la copie Snapshot du répertoire directement sans créer de clone. Vous ne pouvez pas utiliser snapdrive snap connect Commande pour spécifier des points de montage NFS sur la même ligne de commande que des entités non NFS, c'est-à-dire à l'aide des options -vg, -dg, -fs, -lvol, ou - hostvol.

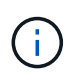

Le snap connect exploitation avec -split Dans un environnement vFiler, l'option est prise en charge par Data ONTAP 7.3 et les versions ultérieures.

## **Connexion des copies Snapshot sur les systèmes de stockage en miroir**

Dans le cas d'une copie Snapshot sur un système de stockage en miroir, il est possible de connecter la copie Snapshot sur le système de stockage source et le système de destination.

Lorsque vous créez une copie Snapshot sur un système de stockage en miroir, la copie Snapshot est automatiquement répliquée, depuis le système source où elle est créée, vers le système de stockage de destination (en miroir). SnapDrive pour UNIX vous permet de connecter la copie Snapshot sur le système de stockage source. Vous pouvez également connecter la copie Snapshot sur le système de stockage de destination.

#### **Connexion de plusieurs entités de stockage**

Vous pouvez connecter une copie Snapshot contenant plusieurs entités de stockage.

Pour connecter une copie Snapshot contenant des entités de stockage résidant sur plusieurs systèmes de stockage de destination, vous devez répondre aux exigences suivantes :

- Les entités de stockage que vous spécifiez à l'invite de commande doivent résider sur un seul système de stockage ou sur une paire haute disponibilité.
- Le nom du volume du système de stockage source doit correspondre au nom du volume du système de stockage de destination.
- Vous devez définir le *snapmirror-dest-multiple-filervolumes-enabled* variable du fichier snapdrive.conf en « on ».

Vous pouvez utiliser une commande pour connecter les entités de stockage qui résident sur un système de stockage unique ou sur une paire haute disponibilité.

## **Opérations de connexion Snapshot et de restauration des snapshots**

La copie Snapshot clone les informations lorsque vous vous connectez à la copie Snapshot.

Contrairement à l'opération de restauration Snapshot, l'opération de connexion Snapshot ne remplace pas le contenu existant des LUN qui constituent l'entité hôte par le contenu de la copie Snapshot. Il cloner les informations.

Une fois la connexion établie, les opérations de connexion Snapshot et de restauration Snapshot permettent d'effectuer des activités similaires :

- L'opération Snapshot Connect active les volumes logiques de l'entité de stockage, monte les systèmes de fichiers et ajoute éventuellement une entrée à la table du système de fichiers hôte.
- L'opération de restauration Snapshot active les volumes logiques de l'entité de stockage, monte les systèmes de fichiers et applique les entrées de montage du système de fichiers hôte conservées dans la copie Snapshot.

## **Instructions pour la connexion des copies Snapshot**

Suivez les instructions lors de la connexion à des copies Snapshot.

- Le snapdrive snap connect La commande fonctionne uniquement avec les copies Snapshot créées dans SnapDrive 4.2 pour UNIX.
- Sur un hôte d'origine, SnapDrive pour UNIX prend en charge la connexion et la restauration de copies Snapshot créées par les versions précédentes de SnapDrive pour UNIX.
- Pour accéder en lecture et en écriture aux arborescences de répertoires NFS, le snapdrive snap connect La commande utilise la fonctionnalité de volume Data ONTAP FlexVol et requiert donc Data ONTAP 7.3 ou version ultérieure. Les configurations avec Data ONTAP 7.1 peuvent connecter des fichiers NFS ou des arborescences de répertoires, mais elles sont fournies avec un accès en lecture seule.
- Si vous définissez le *enable-split-clone* Valeur de la variable de configuration « On » ou « sync » pendant l'opération de connexion Snapshot et « off » lors de la déconnexion Snapshot, SnapDrive pour UNIX ne supprime pas le volume ou la LUN d'origine présent dans la copie Snapshot.
- Il faut définir la valeur de l'option de configuration vfiler de Data ONTAP 7.2.2. vol clone zapi allow À « On » pour la connexion à une copie Snapshot d'un volume ou d'une LUN dans une unité vFiler.
- L'opération de connexion Snapshot n'est pas prise en charge sur les hôtes ayant des configurations hôtes différentes.
- Le snapdrive snap connect La commande utilisée pour se connecter à un volume root d'un système de stockage physique ou d'une unité vFiler échoue car Data ONTAP n'autorise pas le clonage d'un volume root.

## **Informations requises pour l'utilisation de la commande SnapDrive snap Connect**

Pour se connecter à une copie Snapshot, déterminer le type d'entité de stockage, connecter une copie Snapshot avec l'arborescence du répertoire NFS aux configurations Data ONTAP 7.3, etc.

Le tableau suivant fournit les informations que vous devez fournir lorsque vous utilisez le snapdrive snap connect commande.

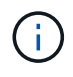

snap connect Les opérations nécessitent une licence Storage Foundation Enterprise pour vximaport sous AIX avec Veritas.

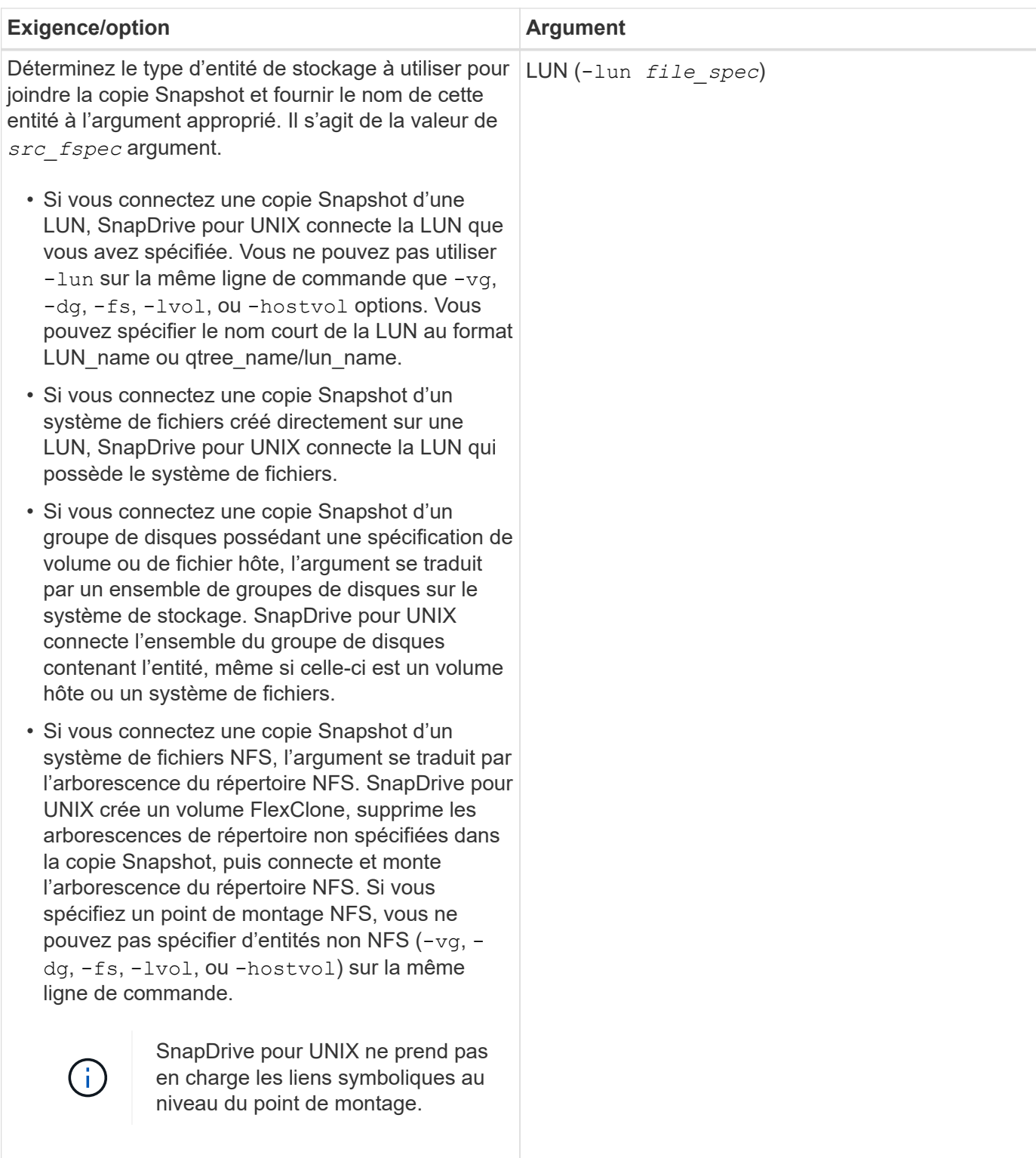

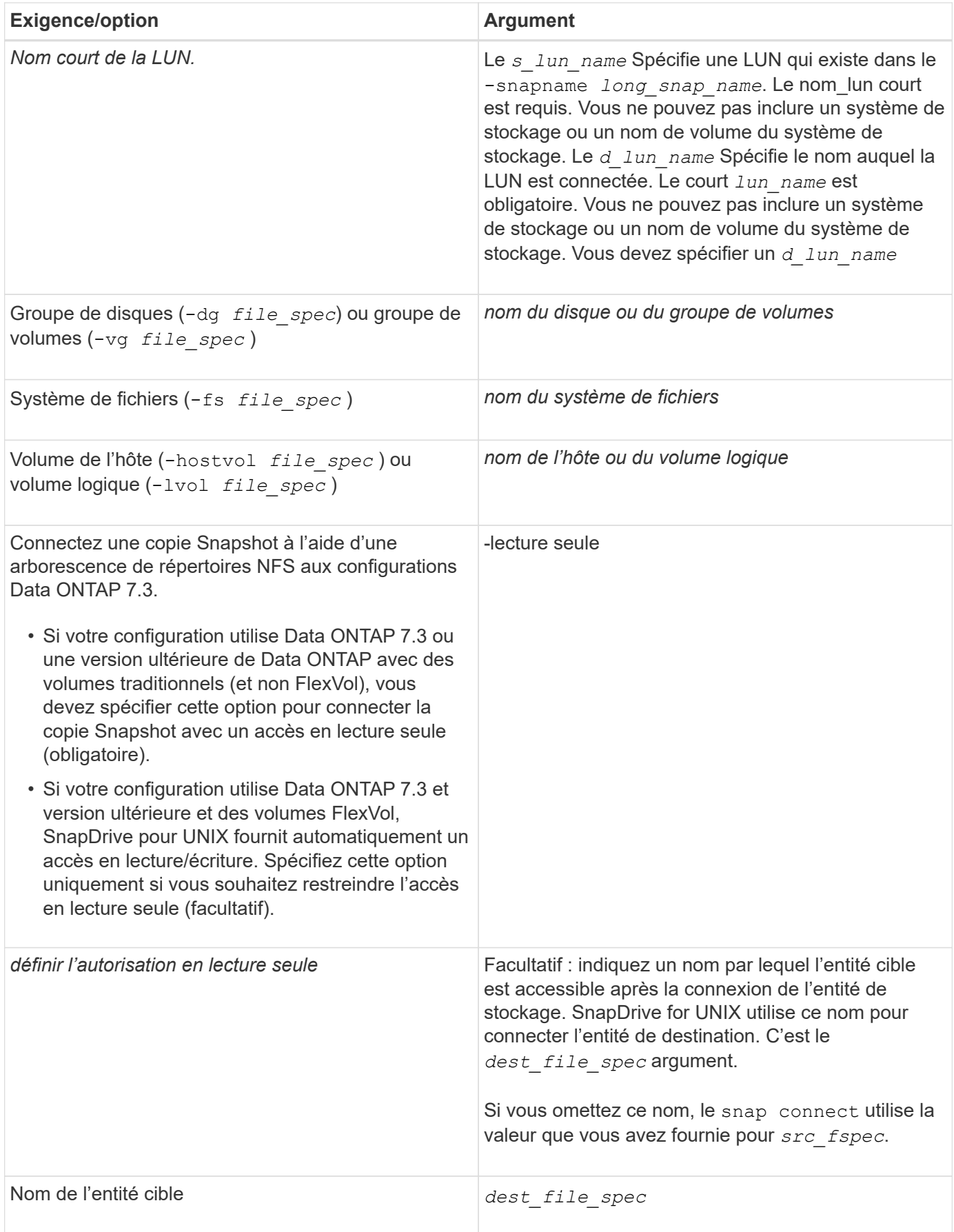

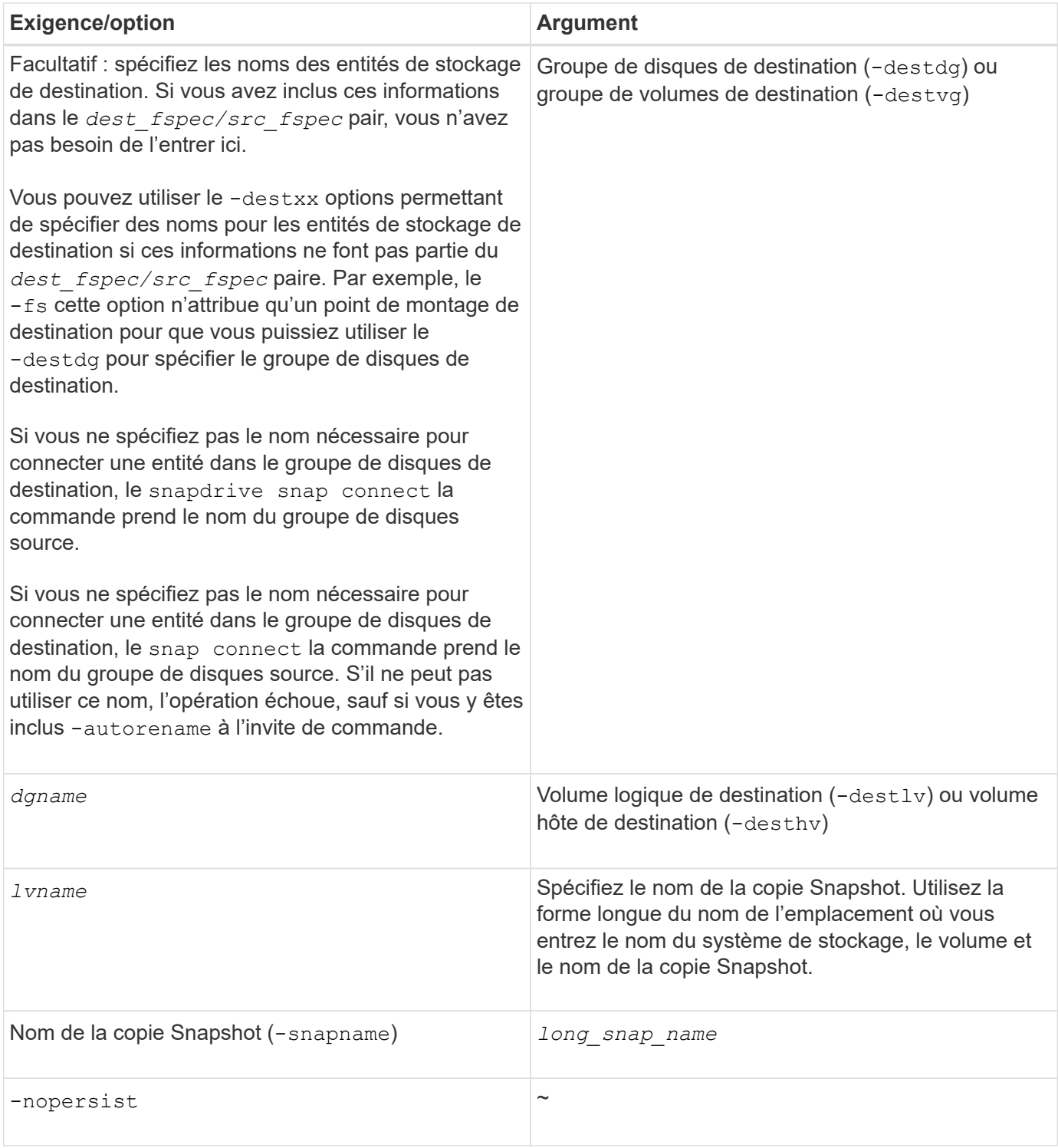

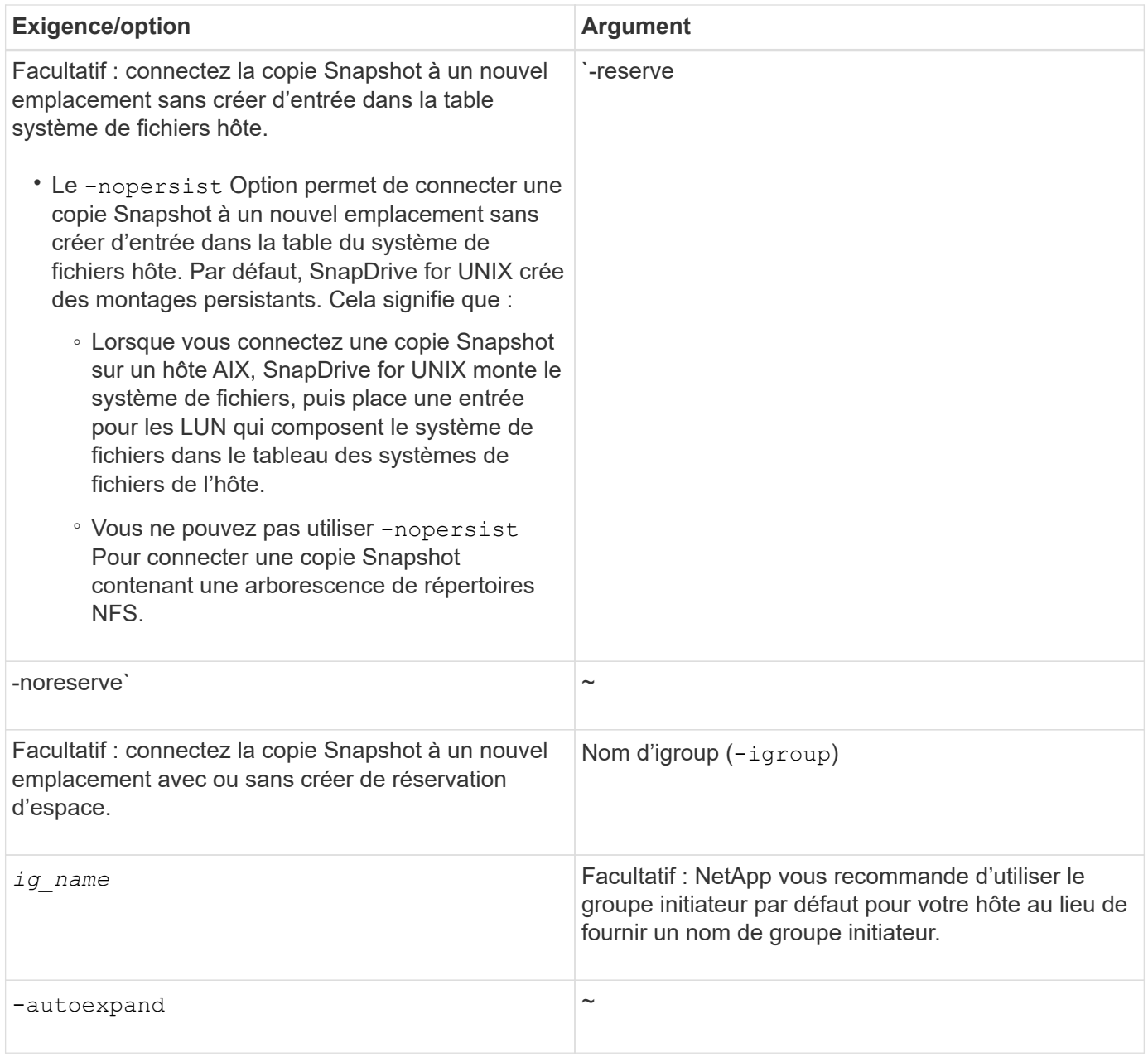

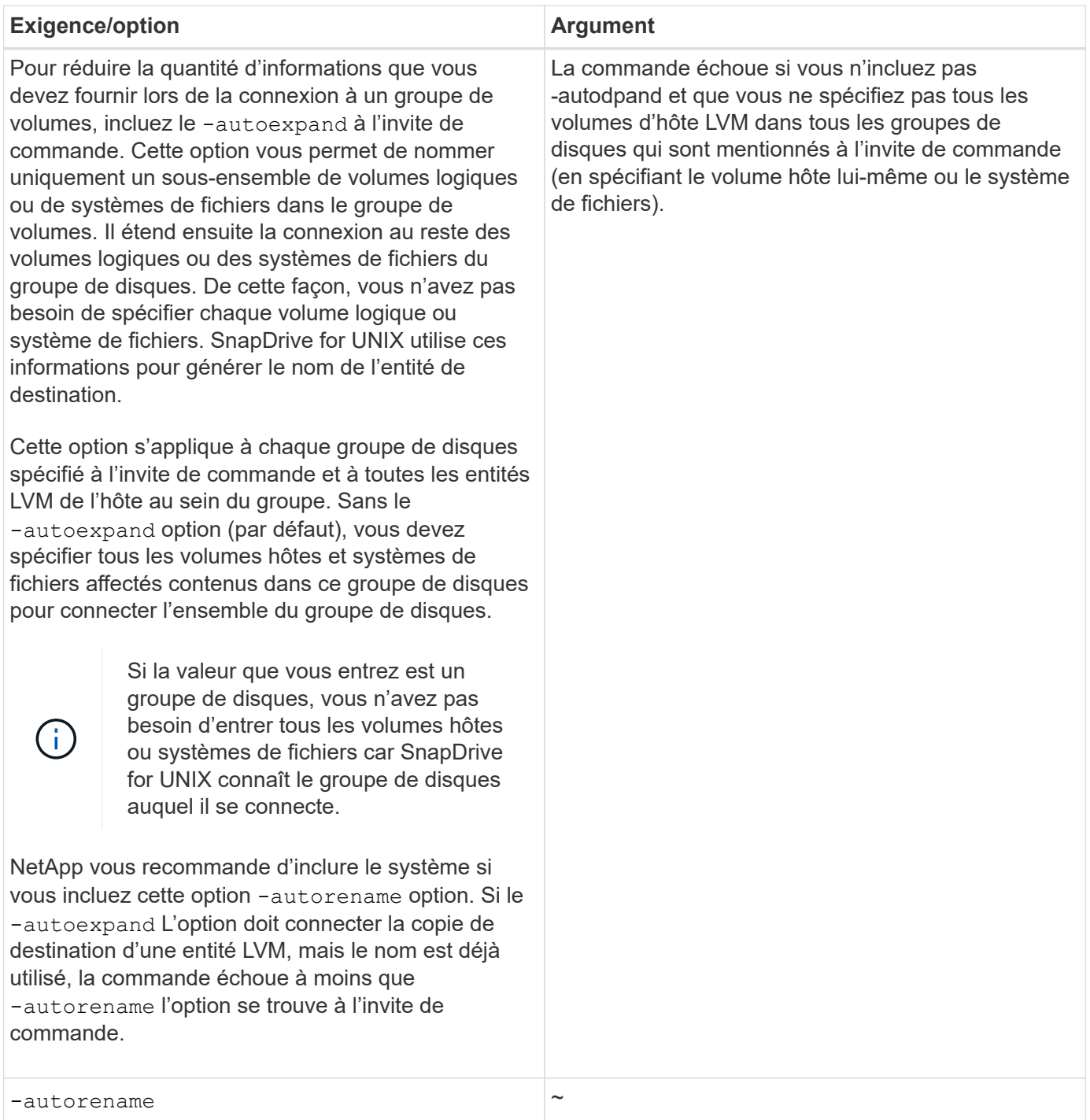

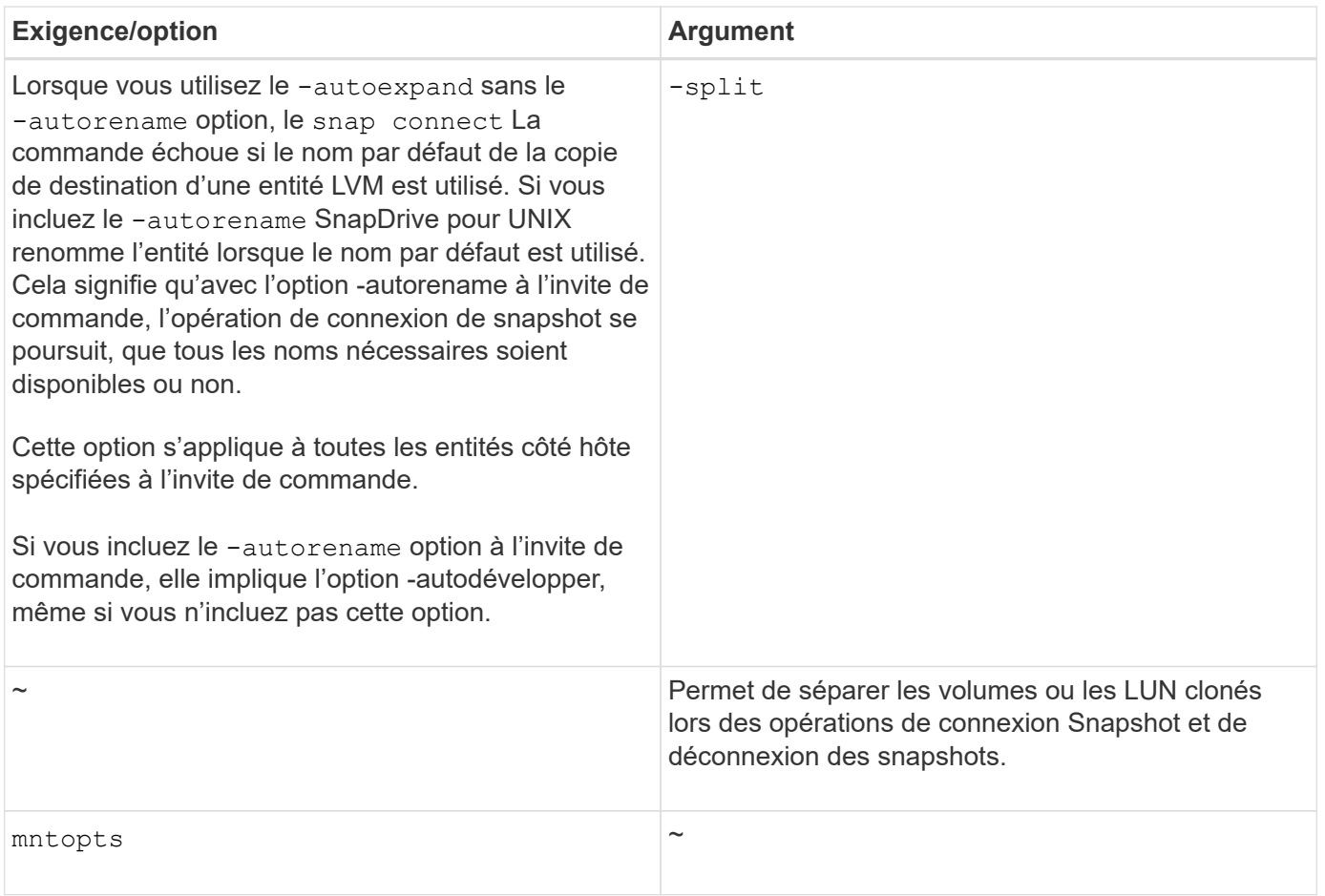

## **Connexion à une copie Snapshot qui contient des LUN**

Vous pouvez vous connecter à une copie Snapshot qui contient des LUN à l'aide de snapdrive snap connect commande.

#### **Étapes**

 $\binom{1}{1}$ 

1. Entrez la syntaxe suivante pour vous connecter à une copie Snapshot qui contient des LUN :

```
snapdrive snap connect -lun s_lun_name d_lun_name [[-lun] s_lun_name
d_lun_name… -snapname long_snap_name [-igroup ig_name [ig_name…]] [-split]
```
Les *s\_lun\_name* et *d\_lun\_name* doivent être au format lun\_name ou qtree\_name/lun\_name.

Les clones SnapDrive pour UNIX sont les LUN que vous spécifiez et les connectent à un nouvel emplacement.

L'exemple suivant connecte la LUN myLUN1, dans hornet/vol/vol1/tuesdasnapshot à mylun1copy :

```
# ./snapdrive snap connect -lun mylun1 mylun1copy -snapname
hornet:/vol/vol1:tuesdaysnapshot
connecting hornet:/vol/vol1/mylun1:
LUN copy mylun1copy ... created
(original: hornet:/vol/vol1/mylun1) mapping new lun(s) ... done
discovering new lun(s) ... done
```
L'exemple suivant illustre la connexion de deux LUN, myLUN1 et myLUN2, et à mylun1copy et mylun2copy, respectivement :

```
# ./snapdrive snap connect -lun mylun1 mylun1copy -lun mylun2
mylun2copy -snapname hornet:/vol/vol1:tuesdaysnapshot
connecting hornet:/vol/vol1/mylun1:
LUN copy mylun1copy ... created
(original: hornet:/vol/vol1/mylun1)
mapping new lun(s) ... done
connecting hornet:/vol/vol1/mylun2:
LUN copy mylun2copy ... created
(original: hornet:/vol/vol1/mylun2)
mapping new lun(s) ... done
discovering new lun(s) ... done
```
### **Connexion à une copie Snapshot d'entités de stockage autres que LUN**

Vous pouvez utiliser le snapdrive snap connect Commande permettant de se connecter à une copie Snapshot contenant des entités de stockage autres que des LUN. Cette commande ne peut pas être utilisée lorsque des noms de destination que vous fournissez sont en cours d'utilisation ou qu'un nom de système de fichiers est utilisé comme point de montage.

Lorsque vous vous connectez à partir d'un hôte non originaire à une copie Snapshot contenant le système de fichiers VxFS monté avec le montage par défaut qio La licence Veritas pour Veritas File Device Driver (VxFDD) doit être installée.

#### **Étapes**

1. Saisissez la commande suivante :

```
snapdrive snap connect -snapname fspec_set [fspec_set…] -snapname
long_snap_name [-igroup ig_name [ig_name…]] [-autoexpand] [-autorename] [-
nopersist] [{-reserve | -noreserve}] [-readonly] [-split]
```
Dans l'utilisation précédente, *fspec\_set* a le format suivant :

```
{-dg | -fs | -hostvol} src_file_spec [dest_file_spec] [{-destdg | -destvg}
dgname] [{-destlv | -desthv} lvname]
```
Cette commande doit toujours commencer par le nom de l'entité de stockage à connecter (par exemple, -dg, -hostvol, or `-fs). Si vous spécifiez un point de montage NFS, vous ne pouvez pas spécifier d'entités non NFS (-vg, -dg, -fs, -lvol ou -hostvol) sur la même ligne de commande.

Les clones SnapDrive pour UNIX sont les LUN que vous spécifiez et les connectent à un nouvel emplacement.

La ligne de commande suivante connecte un groupe de disques et utilise les noms par défaut comme noms de destination (c'est-à-dire qu'elle les crée à partir des noms de source) :

```
# snapdrive snap connect -vg vg1 -snapname
filer1:/vol/vol1:vg1snapshot
connecting vg1:
LUN copy vg1_lun1_0 ... created
(original: filer1:/vol/vol1/vg1_lun1)
mapping new lun(s) ... done
discovering new lun(s) ... done
Importing vg1
```
La ligne de commande suivante connecte un groupe de disques avec un seul volume hôte. Il spécifie également un nom pour le volume hôte de destination et le groupe de disques :

```
# snapdrive snap connect -lvol vg1/vol1 vg1copy/vol1copy -snapname
filer1:/vol/vol1:vg1snapshot
connecting vg1:
LUN copy vg1 lun1 0 ... created
(original: filer1:/vol/vol1/vg1_lun1)
mapping new lun(s) ... done
discovering new lun(s) ... done
Importing vg1copy
```
La ligne de commande suivante connecte un groupe de disques avec deux LUN et deux systèmes de fichiers. Il spécifie un nom de destination pour chacun des systèmes de fichiers, le volume hôte pour l'un des systèmes de fichiers et les groupes de disques pour les deux systèmes de fichiers :

```
# snapdrive snap connect -fs mnt/fs1 /mnt/fs1copy -destvg vg1copy \
-fs /mnt/fs2 /mnt/fs2copy -destlv vg1copy/vol2copy -destvg vg1copy
\ -snapname filer1:/vol/vol1:vg1snapshot
connecting vg1:
LUN copy vg1 lun1 0 ... created
(original: filer1:/vol/vol1/vg1_lun1)
LUN copy vg1 lun2 0 ... created
(original: filer1:/vol/vol1/vg1_lun2)
mapping new lun(s) ... done
discovering new lun(s) ... done
Importing vg1copy
```
La ligne de commande suivante inclut l'option -autodpexpansion car elle connecte un groupe de disques avec deux systèmes de fichiers. Il utilise les noms par défaut comme noms de destination (c'est-à-dire qu'il les crée à partir des noms de source) :

```
# snapdrive snap connect -lvol mnt/fs1 -snapname
filer1:/vol/vol1:vg1snapshot \
-autoexpand
connecting vg1:
LUN copy vg1_lun1_0 ... created
(original: filer1:/vol/vol1/vg1_lun1)
LUN copy vg1_lun2_0 ... created
(original: filer1:/vol/vol1/vg1_lun2)
mapping new lun(s) ... done
discovering new lun(s) ... done
Importing vg1
```
La ligne de commande suivante inclut le -autorename Option lorsqu'il connecte un groupe de disques avec deux systèmes de fichiers et deux LUN :

```
# snapdrive snap connect -fs mnt/fs1 -snapname
filer1:/vol/vol1:vg1snapshot \
-autorename
connecting vg1:
LUN copy vg1 lun1 0 ... created
(original: filer1:/vol/vol1/vg1_lun1)
LUN copy vg1 lun2 0 ... created
(original: filer1:/vol/vol1/vg1_lun2)
mapping new lun(s) ... done
discovering new lun(s) ... done
Importing vg1_0
```
L'exemple suivant se connecte à une copie Snapshot avec le système de fichiers, groupe de disques créé sur

```
la pile LVM :
```

```
# snapdrive snap connect -fs /mnt/jfs1 /mnt/jfs1_clone -snapname
snoopy:/vol/vol1:snapLvm -autorename
connecting lvm1:
LUN copy lunLvm1_0 ... created
(original: snoopy:/vol/vol1/lunLvm1)
mapping new lun(s) ... done
discovering new lun(s) ... done
Importing lvm1_0
Successfully connected to snapshot snoopy:/vol/vol1:snapLvm
disk group lvm1_0 containing host volumes
jfs1_SdHv_0 (filesystem: /mnt/jfs1_clone)
```
Dans l'exemple suivant, le système de fichiers 1 (fs1) réside sur le système de stockage 1 et le système de fichiers 2 (fs2) réside sur le système de stockage1 ainsi que sur le système de stockage 2, qui est le système partenaire de stockage. Le système de fichiers 3 (fs3) réside sur le système de stockage 1, le système de stockage partenaire 2 et le système de stockage 3, qui ne fait pas partie de la paire haute disponibilité. Un système de fichiers supplémentaire, fs4, réside entièrement sur le système de stockage 4.

La commande suivante crée une copie Snapshot de fs1, fs2, fs3 et fs4 :

```
snapdrive snap create -fs /mnt/fs1 /mnt/fs2 /mnt/fs3 /mnt/fs4
-snapname fs_all_snap
```
La commande suivante, connectez les fs1 et fs2 sur le système de stockage de destination. Les fs1 et fs2 résident sur une paire HA, ce qui vous permet de les restaurer via une commande :

```
snapdrive snap connect -fs /mnt/fs1 /mt/fs2 -snapname fs all snap
```
La commande suivante restaure fs4 :

```
snapdrive snap connect -fs /mnt/fs4 -snapname fs all snap
```
SnapDrive pour UNIX ne peut pas se connecter à fs3 sur le système de stockage de destination, car ce système de fichiers réside sur le système de stockage 1, le système de stockage 2 et le système de stockage 3.

## **Connexion aux copies Snapshot d'entités de stockage partagées autres que LUN**

Vous pouvez utiliser le snapdrive snap connect Commande permettant de se connecter à une copie Snapshot d'entités de stockage partagées autres que LUN.

#### **Étapes**

1. Saisissez la commande suivante :

```
snapdrive snap connect fspec_set [fspec_set…] -snapname long_snap_name
fspec_set [fspec_set…] -snapname long_snap_name [-devicetype shared] [-split]
Dans cette syntaxe, fspec_set is: `{-dg | -fs}_src_file_spec_ [dest_file_spec ] [-
destdg dgname]
```
## <span id="page-46-0"></span>**Fractionnement d'un clone de volume ou de LUN**

SnapDrive pour UNIX vous permet de séparer un clone de volume ou un clone de LUN. Une fois le clone divisé, la relation entre le volume parent et le clone est supprimée, et les deux entités sont indépendantes les unes des autres et disposent de leur propre espace de stockage.

Les opérations de fractionnement de clones sont les suivantes :

- Estimez l'espace disque (en Mo) d'un clone de volume ou de LUN.
- Séparer un clone de volume ou un clone de LUN.
- Arrêtez le fractionnement du clone de volume ou du clone de LUN.
- Afficher l'état de la répartition du clone en cours, terminée ou échoué.
	- Lorsqu'un clone de volume est fragmenté, toutes les copies Snapshot du volume cloné sont supprimées.
	- Il est obligatoire d'exécuter la commande clone Split Estimate avant de diviser la spécification de fichier afin de déterminer s'il existe des copies Snapshot prises dans le volume cloné.
	- Pour toutes les commandes de séparation des clones, seul le nom de LUN long doit être spécifié avec -lun option. Vous ne pouvez pas spécifier -lun option sur la même ligne de commande avec d'autres entités de stockage (options -vg, -dg, -fs, - lvol ou -hostvol).
	- Il est toujours obligatoire d'utiliser le chemin d'accès absolu pour les spécifications de fichier avec les commandes de fractionnement du clone.
	- L'estimation du fractionnement du clone de LUN à l'aide de Snapshot est disponible uniquement pour les copies Snapshot créées à partir de SnapDrive 4.2 pour UNIX et les versions ultérieures.

## **Estimation de l'espace de stockage pour séparer un clone de volume**

L'estimation du fractionnement du clone vous permet d'estimer l'espace de stockage requis (en Mo) pour séparer un clone de volume. En fonction de l'estimation de séparation des clones fournie par SnapDrive pour UNIX, vous pouvez déterminer l'espace disponible pour séparer un clone de volume.

#### **Étapes**

Ĥ.

1. Entrez la commande suivante pour estimer l'espace de stockage nécessaire pour séparer un clone de volume.

```
snapdrive clone split estimate [-lun] long_lun_name [longlun_name…] | [{-dg |
-vg | -fs | -hostvol | -lvol} _file_spec [file_spec…]] | [-snapname
long_snap_name] {-volclone|-lunclone}] [-v | -verbose] [-dump | -dumpall]
```
Cette opération affiche les informations suivantes :

- Nom de la ressource
- Container : agrégat pour un FlexClone
- Espace requis : espace requis pour séparer le clone du volume
- Espace disponible espace disponible sur le conteneur
- Storage Status : indique la disponibilité de l'espace pour un fractionnement de clone de volume
- Owned Space : espace occupé par le clone du volume
- Espace partagé : espace occupé par le clone de volume avec le parent

Le Owned Space et Shared Space s'affiche lorsque vous utilisez -verbose option.

L'exemple suivant estime l'espace de stockage nécessaire pour séparer un clone de volume.

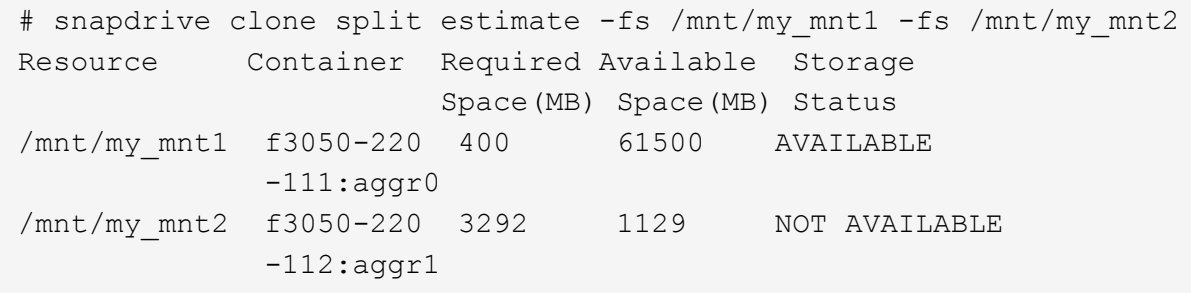

Pour chaque spécification de fichier, SnapDrive for UNIX détermine l'espace requis disponible dans le système de stockage afin de séparer un clone de volume. Ici, le /mnt/my\_mnt1 La spécification de fichier dispose de l'espace requis pour le fractionnement, et l'état de stockage s'affiche donc comme DISPONIBLE. Attendu que, le /mnt/my\_mnt2 La spécification de fichier ne dispose pas de l'espace requis pour le fractionnement, de sorte que l'état de stockage s'affiche comme NON DISPONIBLE.

Voici un exemple d'utilisation du -verbose option. Vous pouvez également utiliser -v option.

# snapdrive clone split estimate -fs /mnt/my\_mnt1 -verbose Resource Container Owned Shared Required Available Storage Space(MB)Space(MB)Space(MB)Space(MB) Status /mnt/my\_mnt1 f3050-220 32365 403 403 55875 AVAILABLE  $-111:aggr0$ 

## **Estimation de l'espace de stockage pour séparer un clone de LUN**

L'estimation du fractionnement des clones permet d'estimer l'espace de stockage requis (en Mo) pour séparer un clone de LUN. En fonction de l'estimation de séparation des clones fournie par SnapDrive pour UNIX, vous pouvez déterminer l'espace disponible

pour séparer un clone de LUN.

#### **Étapes**

1. Entrez la commande suivante pour estimer l'espace de stockage requis pour séparer un clone de LUN.

```
snapdrive clone split estimate long_lun_name [long_lun_name…] | [{-dg | -vg |
-fs | -hostvol | -lvol}file_spec [file_spec…]] | [-snapname long_snap_name] {-
volclone|-lunclone}] [-v | -verbose]
```
Cette opération affiche les informations suivantes :

- Nom de la ressource
- Container- Volume pour un clone de LUN
- Espace requis : espace requis pour séparer un clone de LUN
- Espace disponible espace disponible sur le conteneur
- Storage Status : indique la disponibilité de l'espace pour un groupe de clones de LUN
- Owned Space : espace occupé par le clone de LUN
- Shared Space : espace occupé par le clone de LUN et le parent

Le Owned Space et Shared Space s'affiche lorsque vous utilisez -verbose option.

L'exemple suivant estime l'espace de stockage permettant de séparer un clone de LUN.

```
# snapdrive clone split estimate -fs /mnt/my mnt1
Resource Container Required Available Storage
                      Space(MB) Space(MB) Status
/mnt/my_mnt1 f3050-220 5120 9986 AVAILABLE
              -112:/vol/vol_1
```
Voici un exemple d'utilisation du -verbose option. Vous pouvez également utiliser -v option.

```
# snapdrive clone split estimate -fs /mnt/my_mnt1 -verbose
Resource Container Owned Shared Required Available Storage
                     Space(MB)Space(MB)Space(MB)Space(MB) Status
/mnt/my_mnt1 f3050-220 365 403 5120 9986 AVAILABLE
              -112:/vol/vol_1
```
#### **Estimation de l'espace de stockage à l'aide d'une copie Snapshot**

L'estimation du fractionnement des clones permet d'estimer l'espace de stockage requis (en Mo) avec une copie Snapshot, lorsqu'aucun clone n'est disponible pour une copie Snapshot dans le système de stockage.

#### **Étapes**

1. Entrez la commande suivante pour estimer l'espace de stockage requis.

```
snapdrive clone split estimate -snapname [long_snap_name] {-volclone|-
lunclone}] [-v | -verbose]
```
L'exemple suivant estime l'espace de stockage permettant de séparer un clone de LUN à l'aide d'une copie Snapshot.

```
snapdrive clone split estimate -snapname f3050-220-112:/vol/vol_1:snap_1
-lunclone
Resource Container Required Available Storage
                        Space(MB) Space(MB) Status
f3050-220-112: f3050-220 5120 14078 AVAILABLE
/vol/vol_1:snap_1 -112:/vol/vol_1
```
L'exemple suivant estime que l'espace de stockage permet de séparer un clone de LUN à l'aide d'une copie Snapshot avec le -fs option.

```
# snapdrive clone split estimate -fs /mnt/my_mnt1 -snapname f3050-220-
112:/vol/vol_1:snap_1 -lunclone
Resource Container Required Available Storage
                          Space(MB) Space(MB) Status
f3050-220-112: f3050-220 4120 14078 AVAILABLE
/vol/vol_1:snap_1 -112:/vol/vol_1
```
L'exemple suivant estime que l'espace de stockage peut séparer un clone de volume à l'aide d'une copie Snapshot avec le -fs option.

```
# snapdrive clone split estimate -fs /mnt/fs1 -snapname f3050-220-
112:/vol/vol_1:snap_1 -volclone
Resource Container Required Available Storage
                         Space(MB) Space(MB) Status
f3050-220-112: f3050-220 54019 54517 AVAILABLE
/vol/vol0:snap_1 112:aggr0
```
L'exemple suivant estime l'espace de stockage permettant de séparer un clone de volume à l'aide d'une copie Snapshot.

```
# snapdrive clone split estimate -snapname f3050-220-112:/vol/vol_1:snap_1
-volclone
Resource Container Required Available Storage
                         Space(MB) Space(MB) Status
f3050-220-112: f3050-220 54019 54517 AVAILABLE
/vol/vol0:snap_1 112:aggr0
```
- Le champ « ressource » contient le nom de la copie Snapshot si l'estimation du fractionnement du clone est effectuée pour une copie Snapshot.
- $\bf{f}$
- Si vous fournissez des spécifications de fichier mort avec la copie Snapshot avec -lunclone L'option « espace requis » indique 0.
- L'estimation du fractionnement du clone de LUN à l'aide de Snapshot est disponible uniquement pour les copies Snapshot créées à partir de SnapDrive 4.2 pour UNIX et les versions ultérieures.

## **Démarrage du fractionnement du clone de volume ou du clone de LUN**

Vous pouvez démarrer une opération de fractionnement de volume ou de clone de LUN.

### **Étapes**

1. Entrez la commande suivante pour démarrer un clone de volume ou un fractionnement de LUN.

```
# snapdrive clone split start [-lun] long_lun_name [long_lun_name…] | [{-dg |
-vg | -fs | -hostvol | -lvol} file_spec [file_spec …]] [-force][-noprompt] [-
dump | -dumpall]
```
Les options suivantes peuvent être utilisées lorsque l'état de stockage s'affiche comme NON DISPONIBLE.

- Vous pouvez utiliser le -force option permettant de forcer le démarrage de l'opération de fractionnement du clone et de recevoir un message de confirmation indiquant que l'opération a démarré.
- Vous pouvez utiliser le -noprompt avec -force option pour démarrer l'opération de démarrage fractionné du clone sans recevoir de message de confirmation.

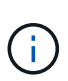

Lorsque vous démarrez une autre opération de division du clone rapidement après l'arrêt d'une opération de fractionnement du clone en cours, l'opération peut échouer. Ce problème peut survenir si le délai entre le démarrage et l'arrêt de l'opération de fractionnement du clone n'était pas suffisant pour permettre au système de stockage de synchroniser l'opération d'arrêt.

L'exemple suivant montre comment séparer un clone de volume :

```
# snapdrive clone split start -fs /mnt/my_mnt4_0 /mnt/my_mnt3_0
Resource Container Required Available Storage
                      Space(MB) Space(MB) Status
--------------------------------------------------
/mnt/my_mnt4_0 f3050-220 3295 66033 AVAILABLE
            -111:aggr0/mnt/my_mnt3_0 f3050-220 293 37707 AVAILABLE
            -112:aqqr1Job ID: B265Dbv8gh
Clone-Split for "/mnt/my_mnt4_0" is started
Clone-Split for "/mnt/my_mnt3_0" is started
```
L'exemple suivant montre comment séparer un clone à l'aide du *-force* option :

```
# snapdrive clone split start -fs /mnt/my_mnt5 /mnt/my_mnt6 -force
Resource Container Required Available Storage
                      Space(MB) Space(MB) Status
----------------------------------------------------
/mnt/my_mnt5 f3050-220 1198 20033 AVAILABLE
              -111:aggr0
/mnt/my_mnt6 f3050-220 3294 2196 NOT AVAILABLE
            -112:aqqr1Not enough space available for Clone-Split. Do you want to continue
(y/n)?y
Clone-Split for "/mnt/my_mnt5" is started
Clone-Split for "/mnt/my_mnt6" is started
```
L'exemple suivant montre comment démarrer directement un clone à l'aide de *-noprompt* option signifiant qu'il n'y a pas de message de confirmation :

```
# snapdrive clone split start -fs /mnt/my_mnt5 /mnt/my_mnt6 -force
-noprompt
Resource Container Required Available Storage
                       Space(MB) Space(MB) Status
     -----------------------------------------------------
/mnt/my_mnt5 f3050-220 1198 20033 AVAILABLE
            -111:aggr0/mnt/my_mnt6 f3050-220 3294 2196 NOT AVAILABLE
            -112:aggr1Clone-Split for "/mnt/my_mnt5" is started
Clone-Split for "/mnt/my_mnt6" is started
```
## **Affichage de l'état d'un clone de volume ou d'un clone de LUN fractionné**

Vous pouvez interroger le statut de fractionnement du clone à l'aide d'un ID de travail ou d'une spécification de fichier. SnapDrive pour UNIX indique l'état actuel du clone divisé en cours, échec ou terminé.

#### **Étapes**

1. Entrez la commande suivante pour interroger le statut de fractionnement du clone à l'aide d'un ID de travail ou d'une spécification de fichier.

**snapdrive clone split status [-lun]** *long\_lun\_name* **[***long\_lun\_name***…] [{-dg | -vg | -fs | -hostvol | -lvol}** *file\_spec* **[***file\_spec***…]][-job** *<jobid>* **] [-all]**

L'exemple suivant montre l'état du fractionnement de clonage à l'aide d'un ID de tâche.

```
# snapdrive clone split status -job SVE2oxKXzH
Clone-Split-Status for /fs1-1_3 is 1% Complete
Clone-Split-Status for /fs1_0 is 73% Complete
Clone-Split-Status for /fs1_1 is 73% Complete
Clone-Split-Status for /fs1_2 is 74% Complete
Clone-Split-Status for /fs1_3 is 1% Complete
```
Vous pouvez vérifier l'état d'un clone divisé par deux de l'une des manières suivantes :

• Pour vérifier le clone, utilisez le

**snapdrive storage show -fs /mnt/my\_mnt**

ou

**snapdrive storage show -lun** *long\_lun\_pathname*

commandes. Dans un cas comme dans l'autre, le type de clone s'affiche sous la forme d'un clone FlexClone ou LUN si le fractionnement n'a pas été terminé.

• Pour vérifier l'état d'avancement du fractionnement du clone, connectez-vous au système de stockage et utilisez les commandes suivantes dans l'interface de ligne de commande du système de stockage :

**vol clone split status** *vol\_name* **lun clone split status** *lun\_name*

L'exemple suivant montre une requête d'état de fractionnement de clone effectuée à l'aide de la spécification de fichier :

# snapdrive clone split status -fs /mnt/my\_mnt3 -fs /mnt/my\_mnt4 Clone-Split-Status for /mnt/my\_mnt3 is 14% Complete Clone-Split-Status for /mnt/my\_mnt4 is 17% Complete

L'exemple suivant montre une requête sur l'état fractionné d'un clone exécutée :

```
# snapdrive clone split status -all
Job ID: SVE2oxKXzH:
Clone-Split-Status for /fs1-1_3 is 100% Complete
Clone-Split-Status for /fs1_0 is 100% Complete
Clone-Split-Status for /fs1_1 is 100% Complete
Clone-Split-Status for /fs1_2 is 100% Complete
Clone-Split-Status for /fs1_3 is 100% Complete
```
• Lorsqu'un travail est supprimé de l'ensemble de travaux et que vous interrogez l'état d'un groupe de clones à l'aide de la spécification de fichier, SnapDrive pour UNIX affiche le message d'erreur sous

No split is currently in progress for the given resource

• Lorsqu'un travail est supprimé du jeu de tâches et que vous interrogez l'état d'un clone divisé à l'aide d'un ID de tâche, SnapDrive pour UNIX affiche le message d'erreur sous

Job ID is not valid

• Lorsque toutes les spécifications de fichier sont supprimées d'un travail et que vous interrogez l'état d'un groupe de clones à l'aide de l'ID de tâche, SnapDrive for UNIX s'affiche sous

Job ID is not valid

car le travail est supprimé du jeu de travaux.

• Si l'une des spécifications de fichier échoue en raison d'un espace insuffisant dans le système de stockage, le travail continue de se diviser pour les spécifications de fichier restantes. Cela signifie que le travail n'est pas supprimé de la file d'attente des travaux et que l'état du travail est conservé tant que vous n'avez pas interroger le résultat global du travail.

## **Arrêt du fractionnement du clone de volume ou du clone de LUN**

Vous pouvez arrêter le fractionnement du clone d'un clone de volume ou d'un clone de LUN à l'aide de l'ID de travail ou de la spécification de fichier.

#### **Étapes**

1. Saisissez la commande suivante :

```
snapdrive clone split stop [-lun] long_lun_name [long_lun_name…] |[{-dg | -vg
| -fs | -hostvol | -lvol} file_spec [file_spec…]] | [-job <jobid>]
```
SnapDrive pour UNIX arrête l'opération de séparation des clones en cours.

L'exemple suivant montre l'opération de fractionnement de clone arrêtée via la spécification de fichier.

```
# snapdrive clone split stop -fs /mnt/my_mnt4 /mnt/my_mnt3
Clone-Split for "/mnt/my_mnt4" is 0% Completed and Stopped.
Clone-Split for "/mnt/my_mnt3" is 0% Completed and Stopped.
```
L'exemple suivant montre l'opération de fractionnement de clone arrêtée via l'ID de tâche.

```
# snapdrive clone split stop -job B265Dbv8gh
Clone-Split for "/mnt/my_mnt3" is 14% Completed and Stopped.
Clone-Split for "/mnt/my_mnt4" is 17% Completed and Stopped.
```
L'exemple suivant est une sortie type qui affiche l'opération d'arrêt de séparation de clone pour une spécification de fichier déjà arrêtée.

```
# snapdrive clone split stop -fs /mnt/my_mnt4 /mnt/my_mnt3
Clone-Split for "/mnt/my_mnt3" is not stopped : No split is in progress
for this resource
Clone-Split for "/mnt/my_mnt4" is not stopped : No split is in progress
for this resource
```
- Si le fractionnement du clone est arrêté pour une spécification de fichier particulière dans l'ID de travail et que l'arrêt de fractionnement du clone a réussi, la spécification de fichier est supprimée du travail.
- ĴΙ,
- Si le groupe de clones est arrêté pour un travail et que l'arrêt de fractionnement du clone réussit pour toutes les spécifications de fichier du travail, le travail est supprimé du jeu de travaux.

## **Affichage du résultat d'une opération de fractionnement de clone à l'aide de l'ID de travail ou de la spécification de fichier**

Vous pouvez afficher le résultat de l'opération de fractionnement de clone terminée à l'aide de l'ID de tâche ou de la spécification de fichier.

#### **Étapes**

1. Entrez la commande suivante pour afficher le résultat du fractionnement du clone à l'aide d'une spécification de fichier :

#### **snapdrive clone split result [-lun]** *long\_lun\_name* **[***long\_lun\_name***…] |[{-dg | -vg | -fs | -hostvol | -lvol} file\_spec [file\_spec…]] | [-job** *<jobid>***]**

SnapDrive pour UNIX affiche le résultat du fractionnement de clone terminé ou échoué pour une spécification de fichier, puis supprime la spécification de fichier du travail et supprime le travail de la file d'attente de travaux.

L'exemple suivant montre le résultat de fractionnement du clone pour un ID de tâche qui est terminé avec succès.

```
# snapdrive clone split result -job VT1ov6Q8vU
Clone-Split for "/mnt/my_mnt3" is 100% completed and succeeded
Clone-Split for "/mnt/my_mnt4" is 100% completed and succeeded
```
S'il existe deux spécifications de fichier et dont l'une des spécifications de fichier échoue en raison d'un espace insuffisant dans le système de stockage, le résultat de l'opération de fractionnement de clone s'affiche comme une spécification de fichier a échoué et une autre spécification de fichier a été terminée avec succès.

L'exemple suivant montre le résultat de fractionnement du clone pour une spécification de fichier qui a été réalisée avec succès.

```
# snapdrive clone split result -fs /mnt/my_mnt3 /mnt/my_mnt4
Clone-Split for "/mnt/my_mnt3" is 100% completed and succeeded
Clone-Split for "/mnt/my_mnt4" is 100% completed and succeeded
```
L'exemple suivant montre le résultat de répartition de clone lorsque l'opération de fractionnement de clone est toujours en cours et n'est pas encore terminée.

```
# snapdrive clone split result -job R57aCzUaeG
Clone-Split for "/mnt/my_mnt3" is 0% completed and Split in progress
```
L'exemple suivant montre un travail définitivement supprimé du jeu de travaux et lorsque vous essayez d'afficher le résultat à l'aide de spécifications de fichier, SnapDrive pour UNIX rencontre un message d'erreur comme "n'appartient à aucun travail".

```
# snapdrive clone split result -fs /mnt/my_mnt2
Storage resource /mnt/my_mnt2 does not belong to any job
```
L'exemple suivant montre un travail définitivement supprimé du jeu de tâches et lorsque vous essayez d'afficher le résultat à l'aide de l'ID de travail, SnapDrive for UNIX rencontre un message d'erreur "l'ID de travail n'est pas valide".

```
# snapdrive clone split result -job T59aCzUaeG
Job ID is not valid
```
L'exemple suivant montre le résultat de la division par clone, dans lequel l'un des clones est en cours d'exécution et l'autre a échoué.

```
# snapdrive clone split result -job qJrG8U59mg
Clone-Split for "/mnt/my_mnt4" is 100% completed and succeeded
Clone-Split for "/mnt/my_mnt5" is 0% completed and split failed
```
## <span id="page-56-0"></span>**Supprimer une copie Snapshot**

Vous pouvez supprimer une copie Snapshot d'un système de stockage à l'aide de snapdrive snap delete commande.

## **Commande permettant de supprimer les copies Snapshot**

Utilisez le snapdrive snap delete Commande permettant de supprimer une copie Snapshot.

Le snapdrive snap delete La commande supprime les copies Snapshot que vous avez spécifiées dans un système de stockage. Cette commande n'effectue aucune opération sur l'hôte. Elle supprime uniquement la copie Snapshot d'un système de stockage, si vous en avez la permission. (Si vous souhaitez conserver les LUN et les mappages.)

## **Motifs de suppression des copies Snapshot**

Supprimez les anciennes copies Snapshot pour libérer de l'espace sur le volume du système de stockage ou conserver moins de copies Snapshot.

Il est possible de supprimer d'anciennes copies Snapshot pour les raisons suivantes :

- Pour conserver moins de copies Snapshot stockées que la limite matérielle de 255 sur un volume de système de stockage. Dès qu'elle atteint la limite, les tentatives de création de copies Snapshot échouent.
- Pour libérer de l'espace sur le volume du système de stockage. Même avant que la copie Snapshot n'atteigne la limite, une copie Snapshot échoue si l'espace réservé du disque est insuffisant.
- Vous pouvez également utiliser le caractère générique (\*) dans les noms de copie Snapshot. L'opération Snapshot show vous permet d'utiliser le caractère générique pour afficher tous les noms de copie Snapshot qui correspondent à un modèle particulier. Les règles suivantes s'appliquent à l'utilisation de caractères génériques dans les noms de copie Snapshot :
	- Vous pouvez utiliser un caractère générique à la fin du nom uniquement. Vous ne pouvez pas utiliser le caractère générique au début ou au milieu du nom d'une copie Snapshot.
	- Vous ne pouvez pas utiliser le caractère générique dans les champs système de stockage ou volume du système de stockage d'une copie Snapshot.

## **Consignes de suppression des copies Snapshot**

Vous ne pouvez pas supprimer une copie Snapshot en cours d'utilisation ou si la copie Snapshot se trouve sur plusieurs volumes de système de stockage.

Suivez ces instructions lorsque vous utilisez le snapdrive snap delete commande :

- L'opération de suppression de Snapshot échoue si l'une des copies Snapshot à supprimer est en cours d'utilisation ou non créée par SnapDrive pour UNIX. Vous pouvez modifier ce comportement en incluant le -force avec le snapdrive snap delete commande.
- Si une copie Snapshot s'étend sur plusieurs volumes du système de stockage, vous devez supprimer manuellement la copie Snapshot de chaque volume.

## **Informations requises pour l'utilisation de la commande SnapDrive snap delete**

Pour supprimer une copie Snapshot, spécifiez le nom de la copie Snapshot à supprimer. À l'aide du snapdrive snap delete Commande vous pouvez afficher la liste des copies Snapshot qui sont supprimées.

Le tableau suivant fournit des informations sur le snapdrive snap delete commande.

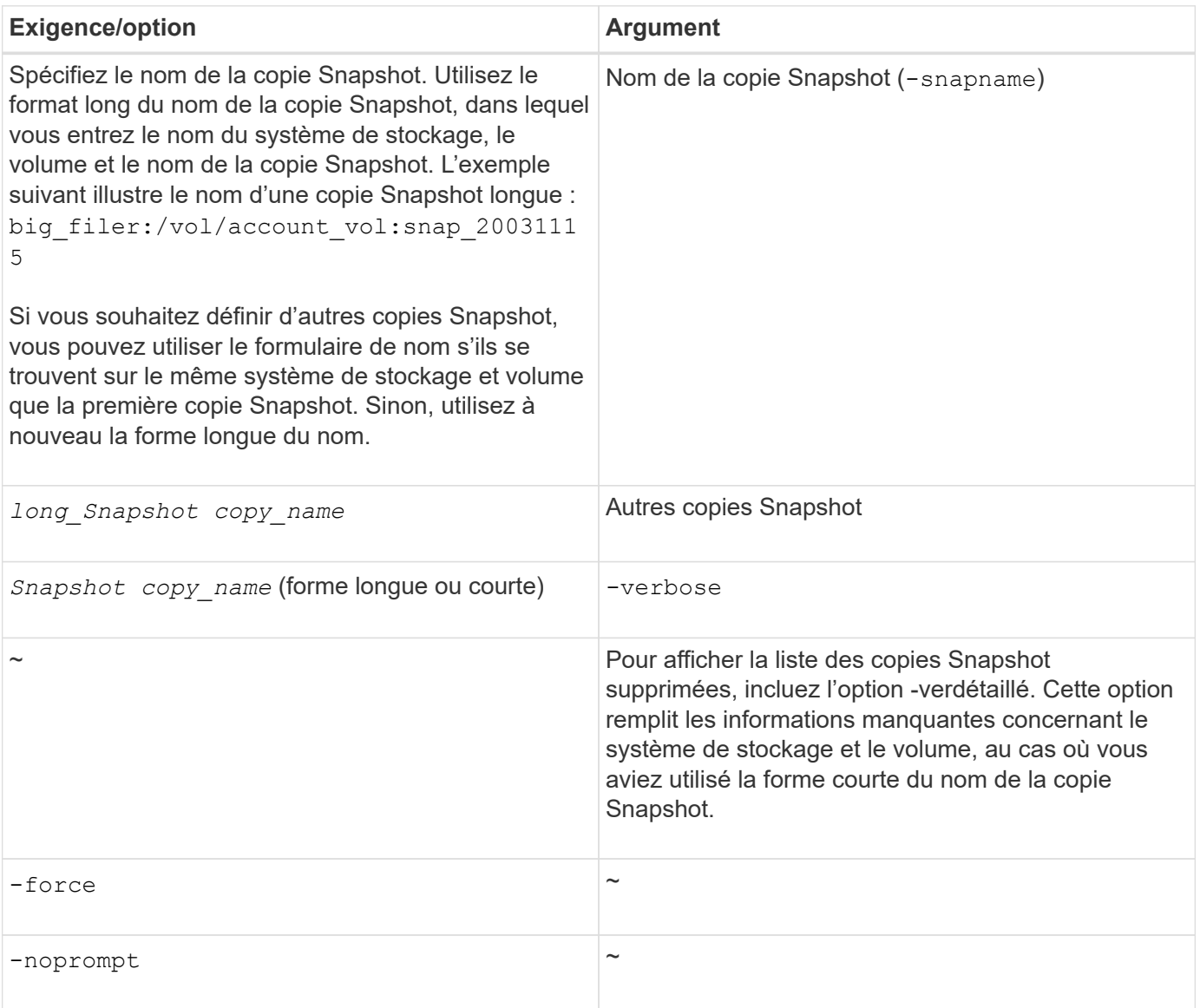

## **Supprimer une copie Snapshot**

Vous pouvez utiliser le snapdrive snap delete Commande permettant de supprimer une copie Snapshot.

#### **Étapes**

1. Saisissez la commande suivante :

```
snapdrive snap delete [-snapname] long_snap_name [snap_name…] [-verbose] [-
force [-noprompt]]
```
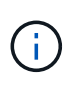

Si la copie Snapshot que vous spécifiez est en cours d'utilisation, cette opération échoue. SnapDrive pour UNIX indique que cette opération s'est terminée avec succès uniquement si toutes les copies Snapshot sont supprimées.

SnapDrive pour UNIX supprime le contenu existant des LUN que vous spécifiez dans le snap delete Ligne de commande et les remplace par le contenu des LUN de la copie Snapshot que vous spécifiez.

Cet exemple affiche une liste des éléments en cours de suppression :

```
# snapdrive snap delete -v filer1:/vol/vol1/snap1 snap2 snap3
snapdrive: deleting
filer1:/vol/vol1/snap1
filer1:/vol/vol1/snap2
filer1:/vol/vol1/snap3
```
## <span id="page-58-0"></span>**Déconnexion d'une copie Snapshot**

Vous pouvez déconnecter une copie Snapshot d'une LUN, d'un système de fichiers sur une LUN, des groupes de disques, des répertoires NFS ou des groupes de disques partagés, des volumes hôtes et des systèmes de fichiers d'une LUN.

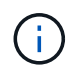

Vous pouvez déconnecter les volumes des clones séparés de SnapDrive pour UNIX 4.2 et versions ultérieures.

## **Utilisation de l'opération de déconnexion de Snapshot**

Utilisez le snapdrive snap disconnect Commande pour déconnecter une copie Snapshot qui se trouve sur plusieurs systèmes de stockage ou volumes du système de stockage.

Vous utilisez le snapdrive snap disconnect Commande permettant de supprimer les mappages des LUN, des entités de stockage et des LUN sous-jacentes, ou des répertoires NFS de la copie Snapshot.

Vous pouvez utiliser cette commande pour déconnecter les copies Snapshot réparties sur plusieurs volumes de système de stockage ou sur plusieurs systèmes de stockage. Les entités et les volumes de stockage peuvent résider sur le même système de stockage ou sur des systèmes de stockage différents.

Utiliser cette commande pour déconnecter l'un des éléments suivants :

- LUN
- Système de fichiers créé directement sur une LUN
- Groupes de disques, volumes hôtes et systèmes de fichiers créés sur des LUN
- Arborescences de répertoires NFS
- Groupes de disques partagés, volumes hôtes et systèmes de fichiers créés sur des LUN

L'opération de déconnexion ne modifie pas la copie Snapshot connectée. Cependant, par défaut, l'opération

supprime toute LUN ou clones temporaires créés par l'opération de connexion correspondante.

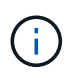

Pour les LUN, les systèmes de fichiers sur les LUN et les entités LVM, cette commande équivaut à snapdrive storage delete.

## **Instructions pour la déconnexion des copies Snapshot**

Les consignes suivantes vous permettent de déconnecter une copie Snapshot pour les LUN, les entités de stockage ou les répertoires NFS.

- Lorsque vous déconnectez un système de fichiers, SnapDrive pour UNIX supprime toujours le point de montage.
- Pour annuler les effets de l'opération de connexion Snapshot, utilisez la commande Snapshot déconnecter.
- Si vous définissez le *enable-split-clone* valeur de la variable de configuration à on ou sync Pendant l'opération de connexion Snapshot et off Lors de l'opération de déconnexion Snapshot, SnapDrive pour UNIX ne supprime pas le volume ou la LUN d'origine présent dans la copie Snapshot.

#### **Instructions pour la déconnexion des copies Snapshot pour les entités NFS**

L'opération de déconnexion d'une copie Snapshot peut être exécutée depuis n'importe quel nœud dans un environnement de cluster hôte. Utilisez les options de commande pour déconnecter une entité de stockage d'un nœud spécifique.

Suivez ces instructions pour la déconnexion des copies Snapshot contenant des entités NFS :

- Si vous déconnectez une arborescence de répertoires NFS que vous avez connectée avec l'autorisation lecture seule, SnapDrive pour UNIX effectue les opérations suivantes :
	- Démonte le système de fichiers.
	- Supprime l'entrée de montage dans le fichier de table du système de fichiers.
	- Supprime le point de montage.
	- Ne supprime pas les règles d'exportation du répertoire de copie Snapshot qui ont été créées lors de la connexion de filespec NFS à partir de l'hôte secondaire (l'hôte qui ne dispose pas des droits d'exportation sur le volume parent).
- Si vous déconnectez une arborescence de répertoires NFS que vous avez connectée avec l'autorisation lecture-écriture, SnapDrive pour UNIX effectue les opérations suivantes :
	- Démonte le système de fichiers.
	- Supprime l'entrée de montage dans le fichier de table du système de fichiers.
	- Supprime l'arborescence du répertoire NFS correspondant au système de fichiers dans le clone de volume FlexVol.
	- Détruit le clone de volume FlexVol sous-jacent (s'il est vide).
	- Supprime le point de montage.

#### **Informations requises pour l'utilisation de la commande SnapDrive snap sect**

Pour déconnecter une copie Snapshot, spécifiez le type d'entité de stockage à utiliser, par exemple, LUN, groupes de disques, systèmes de fichiers, ou volume d'hôte.

Le tableau suivant fournit les informations que vous devez fournir lorsque vous utilisez le snapdrive snap disconnect commande.

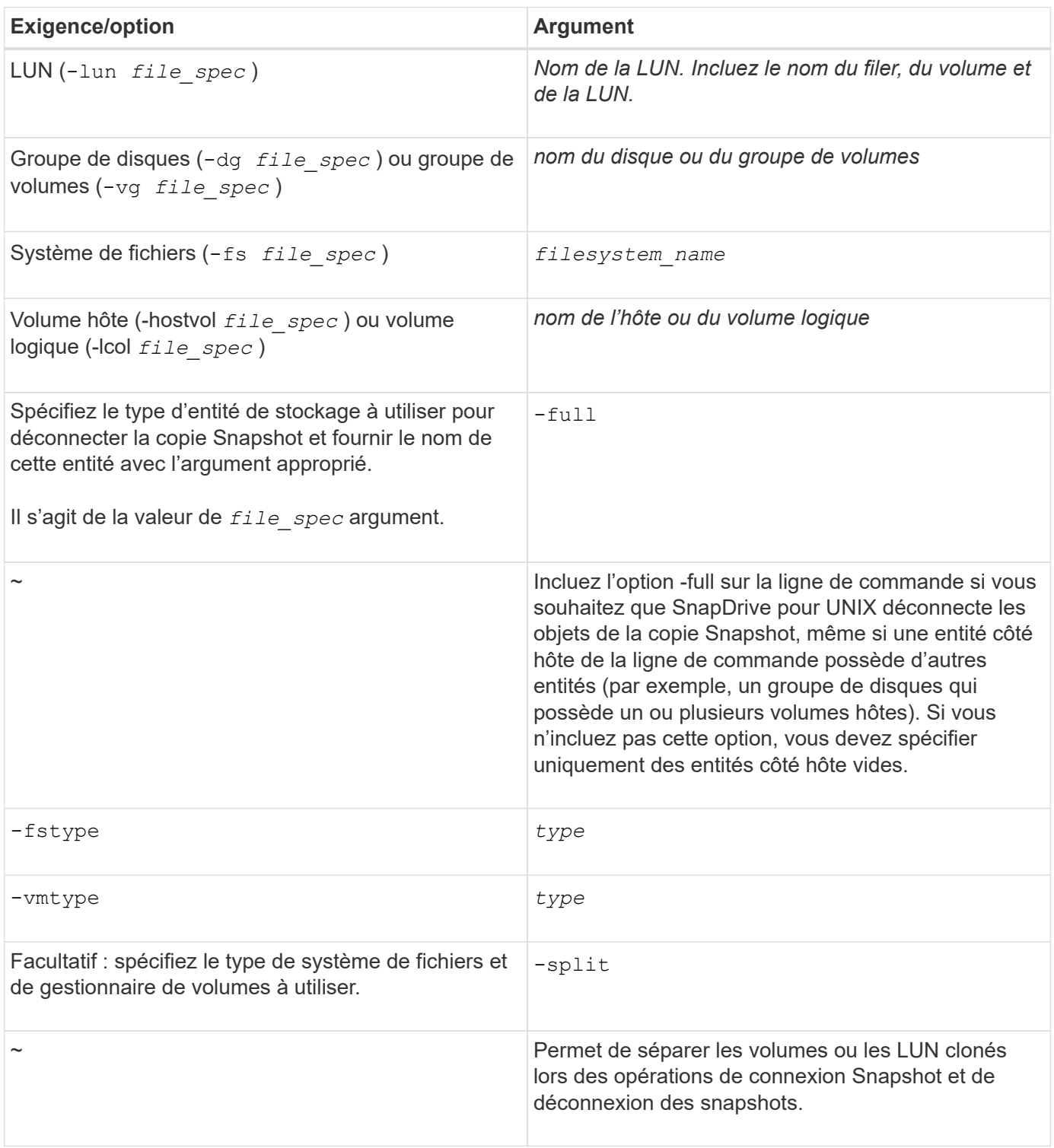

## **Déconnexion de la copie Snapshot avec des LUN et sans entités de stockage**

Vous pouvez utiliser le snapdrive snap disconnect Commande permettant de déconnecter une copie Snapshot contenant des LUN ne possédant aucune entité de stockage.

#### **Étapes**

1. Entrez la syntaxe de commande suivante :

#### **snapdrive snap disconnect -lun** *long\_lun\_name* **[***lun\_name…***]**

SnapDrive pour UNIX supprime les mappages des entités de stockage spécifiées dans la ligne de commande.

La commande suivante supprime les mappages vers luna et lunb sur le grille-pain du système de stockage :

# snapdrive snap disconnect -lun toaster:/vol/vol1/luna lunb

#### **Déconnexion de la copie Snapshot avec les entités de stockage**

Vous pouvez utiliser le snapdrive snap disconnect Commande permettant de déconnecter une copie Snapshot contenant des entités de stockage.

#### **Étapes**

1. Saisissez la commande suivante :

```
snapdrive snap disconnect {-dg | -fs | -hostvol} file_spec [file_spec…]{-dg |
-fs | -hostvol} file_spec [file_spec…]] [-full] [-fstype type] [-vmtype type]
[-split]
```
Cette commande doit toujours commencer avec l'entité de stockage, par exemple, -lun, -dg, -hostvol,  $ou$  -fs.

- Si vous spécifiez une LUN -lun), vous devez entrer le nom de la LUN longue. Vous ne pouvez pas spécifier une LUN avec le -lun sur la même ligne de commande que les autres entités de stockage ( -vg, -dg, -fs, -lvol, ou -hostvol options).
- Si vous spécifiez un point de montage NFS, vous ne pouvez pas spécifier d'entités non NFS (-vg, dg, -fs, -lvol, ou -hostvol) sur la même ligne de commande. Vous devez utiliser une commande distincte pour spécifier le point de montage NFS.

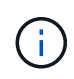

Un message d'erreur se produit si l'entité hôte utilise des LUN qui ne font pas partie de la copie Snapshot. Une erreur se produit également si vous spécifiez un sous-ensemble des volumes hôtes et/ou des systèmes de fichiers contenus dans chaque groupe de disques cible.

SnapDrive pour UNIX supprime les mappages des entités de stockage spécifiées dans la ligne de commande.

Cette ligne de commande supprime les mappages à toutes les LUN sous-jacentes au volume hôte dg5/myvolume. Il supprime toutes les LUN temporaires créées avec une opération de connexion Snapshot :

# snapdrive snap disconnect -hostvol dg5/myvolume

Cette ligne de commande supprime les mappages à toutes les LUN sous-jacentes au volume hôte dg5/myvolume. Il supprime toutes les LUN temporaires créées avec une opération de connexion Snapshot : # snapdrive snap disconnect -hostvol dg5/myvolume

Cette commande déconnecte le mappage avec le groupe de disques 1 (dg1) et avec la LUN sous-jacente. Elle supprime également les LUN temporaires créées avec l'opération de connexion Snapshot :

# snapdrive snap disconnect -lun toaster:/vol/vol1/luna -dg dg1

Cette ligne de commande supprime le mappage vers le système de fichiers fs1, ainsi que vers la LUN qui la sous-jacente. Elle supprime également les LUN temporaires créées avec l'opération de connexion Snapshot :

```
# snapdrive snap disconnect -fs mnt/fs1
```
Cette ligne de commande supprime les mappages des groupes de disques dg1, dg2 et dg3. Elle supprime toutes les LUN temporaires créées avec l'opération de connexion Snapshot :

# snapdrive snap disconnect -dg dg1 dg2 dg3

Cet exemple déconnecte une copie Snapshot avec un système de fichiers, un groupe de disques sur la pile Veritas :

```
# snapdrive snap disconnect -fs /mnt/fs1_clone -fstype vxfs
delete file system /mnt/fs1_clone
- fs /mnt/fs1 clone ... deleted
- hostvol vxvm1 0/fs1 SdHv 0 ... deleted
- dg vxvm1 0 ... deleted
- LUN snoopy:/vol/vol1/lunVxvm1_0 ... deleted
```
Dans cet exemple, une copie Snapshot est déconnectée du système de fichiers, groupe de disques sur la pile LVM :

```
# snapdrive snap disconnect -fs /mnt/fs1_clone -fstype jfs2
delete file system /mnt/fs1_clone
- fs /mnt/fs1 clone ... deleted
- hostvol lvm1 0/fs1 SdHv 0 ... deleted
- dg lvm1 0 ... deleted
- LUN snoopy:/vol/vol1/lunLvm1 0 ... deleted
```
#### **Déconnexion des copies Snapshot avec des entités de stockage partagées**

Vous pouvez utiliser le snapdrive snap disconnect Commande permettant de

déconnecter une copie Snapshot contenant des entités de stockage partagées.

#### **Étapes**

1. Entrez la syntaxe de commande suivante :

```
snapdrive snap disconnect {-dg | -fs} file_spec [file_spec…] {-dg | -fs}
file_spec [file_spec…]…] long_snap_name [-full] [-fstype type] [-vmtype type]
[-split]
```
Cet exemple déconnecte le système de fichiers partagé :

```
# snapdrive snap disconnect -fs /mnt/oracle
```
#### **Informations sur le copyright**

Copyright © 2023 NetApp, Inc. Tous droits réservés. Imprimé aux États-Unis. Aucune partie de ce document protégé par copyright ne peut être reproduite sous quelque forme que ce soit ou selon quelque méthode que ce soit (graphique, électronique ou mécanique, notamment par photocopie, enregistrement ou stockage dans un système de récupération électronique) sans l'autorisation écrite préalable du détenteur du droit de copyright.

Les logiciels dérivés des éléments NetApp protégés par copyright sont soumis à la licence et à l'avis de nonresponsabilité suivants :

CE LOGICIEL EST FOURNI PAR NETAPP « EN L'ÉTAT » ET SANS GARANTIES EXPRESSES OU TACITES, Y COMPRIS LES GARANTIES TACITES DE QUALITÉ MARCHANDE ET D'ADÉQUATION À UN USAGE PARTICULIER, QUI SONT EXCLUES PAR LES PRÉSENTES. EN AUCUN CAS NETAPP NE SERA TENU POUR RESPONSABLE DE DOMMAGES DIRECTS, INDIRECTS, ACCESSOIRES, PARTICULIERS OU EXEMPLAIRES (Y COMPRIS L'ACHAT DE BIENS ET DE SERVICES DE SUBSTITUTION, LA PERTE DE JOUISSANCE, DE DONNÉES OU DE PROFITS, OU L'INTERRUPTION D'ACTIVITÉ), QUELLES QU'EN SOIENT LA CAUSE ET LA DOCTRINE DE RESPONSABILITÉ, QU'IL S'AGISSE DE RESPONSABILITÉ CONTRACTUELLE, STRICTE OU DÉLICTUELLE (Y COMPRIS LA NÉGLIGENCE OU AUTRE) DÉCOULANT DE L'UTILISATION DE CE LOGICIEL, MÊME SI LA SOCIÉTÉ A ÉTÉ INFORMÉE DE LA POSSIBILITÉ DE TELS DOMMAGES.

NetApp se réserve le droit de modifier les produits décrits dans le présent document à tout moment et sans préavis. NetApp décline toute responsabilité découlant de l'utilisation des produits décrits dans le présent document, sauf accord explicite écrit de NetApp. L'utilisation ou l'achat de ce produit ne concède pas de licence dans le cadre de droits de brevet, de droits de marque commerciale ou de tout autre droit de propriété intellectuelle de NetApp.

Le produit décrit dans ce manuel peut être protégé par un ou plusieurs brevets américains, étrangers ou par une demande en attente.

LÉGENDE DE RESTRICTION DES DROITS : L'utilisation, la duplication ou la divulgation par le gouvernement sont sujettes aux restrictions énoncées dans le sous-paragraphe (b)(3) de la clause Rights in Technical Data-Noncommercial Items du DFARS 252.227-7013 (février 2014) et du FAR 52.227-19 (décembre 2007).

Les données contenues dans les présentes se rapportent à un produit et/ou service commercial (tel que défini par la clause FAR 2.101). Il s'agit de données propriétaires de NetApp, Inc. Toutes les données techniques et tous les logiciels fournis par NetApp en vertu du présent Accord sont à caractère commercial et ont été exclusivement développés à l'aide de fonds privés. Le gouvernement des États-Unis dispose d'une licence limitée irrévocable, non exclusive, non cessible, non transférable et mondiale. Cette licence lui permet d'utiliser uniquement les données relatives au contrat du gouvernement des États-Unis d'après lequel les données lui ont été fournies ou celles qui sont nécessaires à son exécution. Sauf dispositions contraires énoncées dans les présentes, l'utilisation, la divulgation, la reproduction, la modification, l'exécution, l'affichage des données sont interdits sans avoir obtenu le consentement écrit préalable de NetApp, Inc. Les droits de licences du Département de la Défense du gouvernement des États-Unis se limitent aux droits identifiés par la clause 252.227-7015(b) du DFARS (février 2014).

#### **Informations sur les marques commerciales**

NETAPP, le logo NETAPP et les marques citées sur le site<http://www.netapp.com/TM>sont des marques déposées ou des marques commerciales de NetApp, Inc. Les autres noms de marques et de produits sont des marques commerciales de leurs propriétaires respectifs.